EDSDEN 00471571

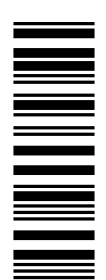

**Communication Manual** 

# **DeviceNet**

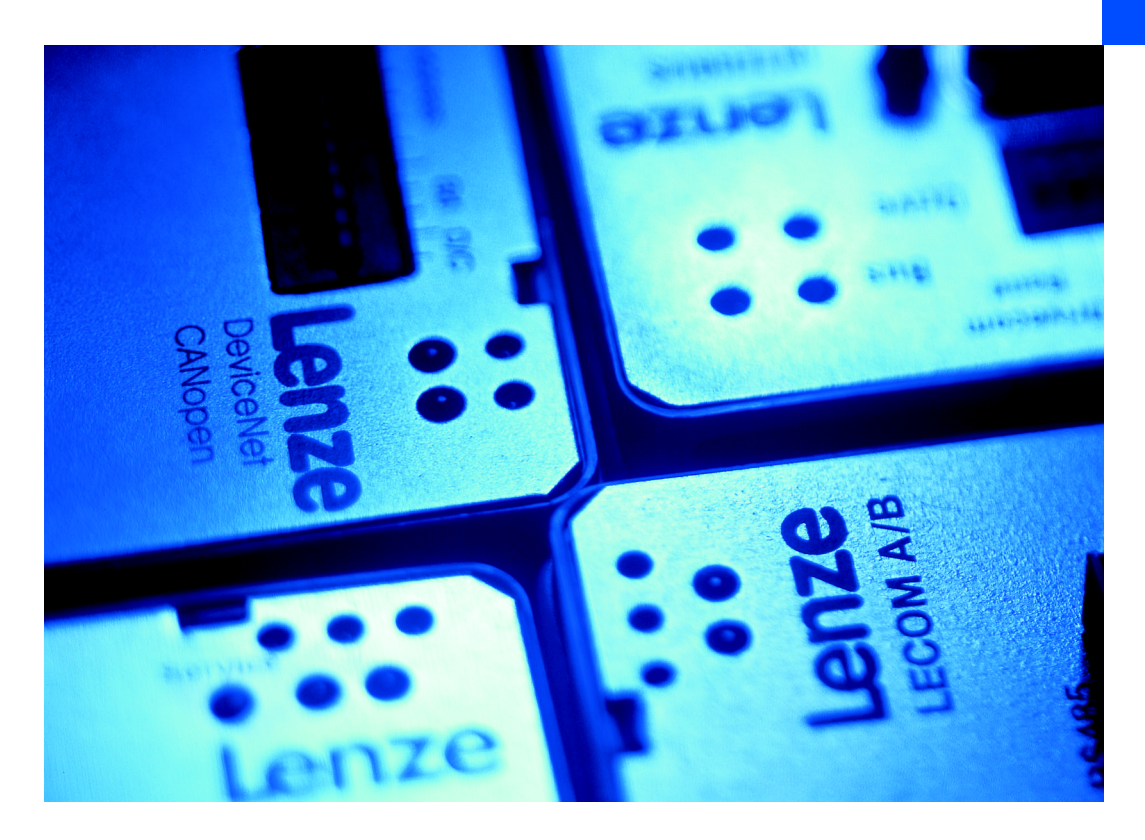

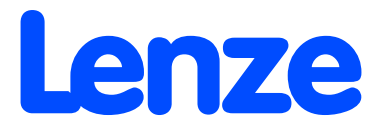

**Preface Contents** 

**1**

# **1 Preface**

### **Contents**

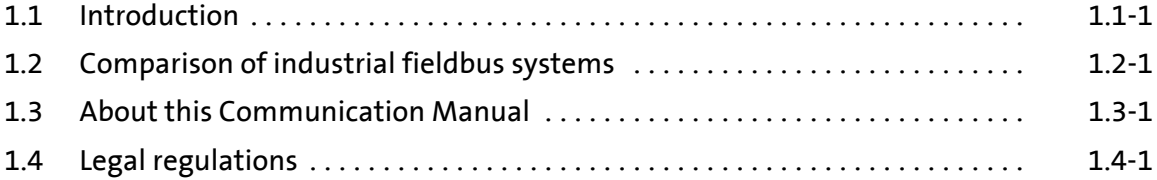

### <span id="page-3-0"></span>**1.1 Introduction**

The competitive situation in the mechanical and system engineering sector requires new means to optimise the production costs. This is why modular machine and system engineering is becoming increasingly more important, since individual solutions can now be set up easily and cost-effectively from a single modular system.

**Lenze fieldbus systems in industrial applications**

For an optimal communication between the single modules of a system, fieldbus systems are increasingly used for process automation. Lenze offers the following communication modules for the standard fieldbus systems:

- ▶ CAN (Lenze system bus)
- ▶ CANopen
- ▶ PROFIBUS-DP
- $\blacktriangleright$  Interbus
- ▶ INTERBUS loop
- ▶ DeviceNet
- $\blacktriangleright$  LON
- $\blacktriangleright$  AS-i

The communication modules are especially designed for Lenze drive components and flexible use. You can use the same communication modules for Lenze servo inverters and Lenze frequency inverters.

This means for you: Easy communication.

- ▶ You must only know one communication system.
- $\blacktriangleright$  Handling is always the same.
- ▶ You reduce your costs because you can make use of the knowledge gained once.
	- Training is only required once.
	- The planning time becomes shorter.

**Decision support**

The decision for a fieldbus systems depends on many different factors. The following overviews will help you to find the solution for your application.

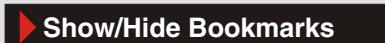

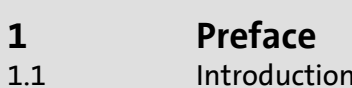

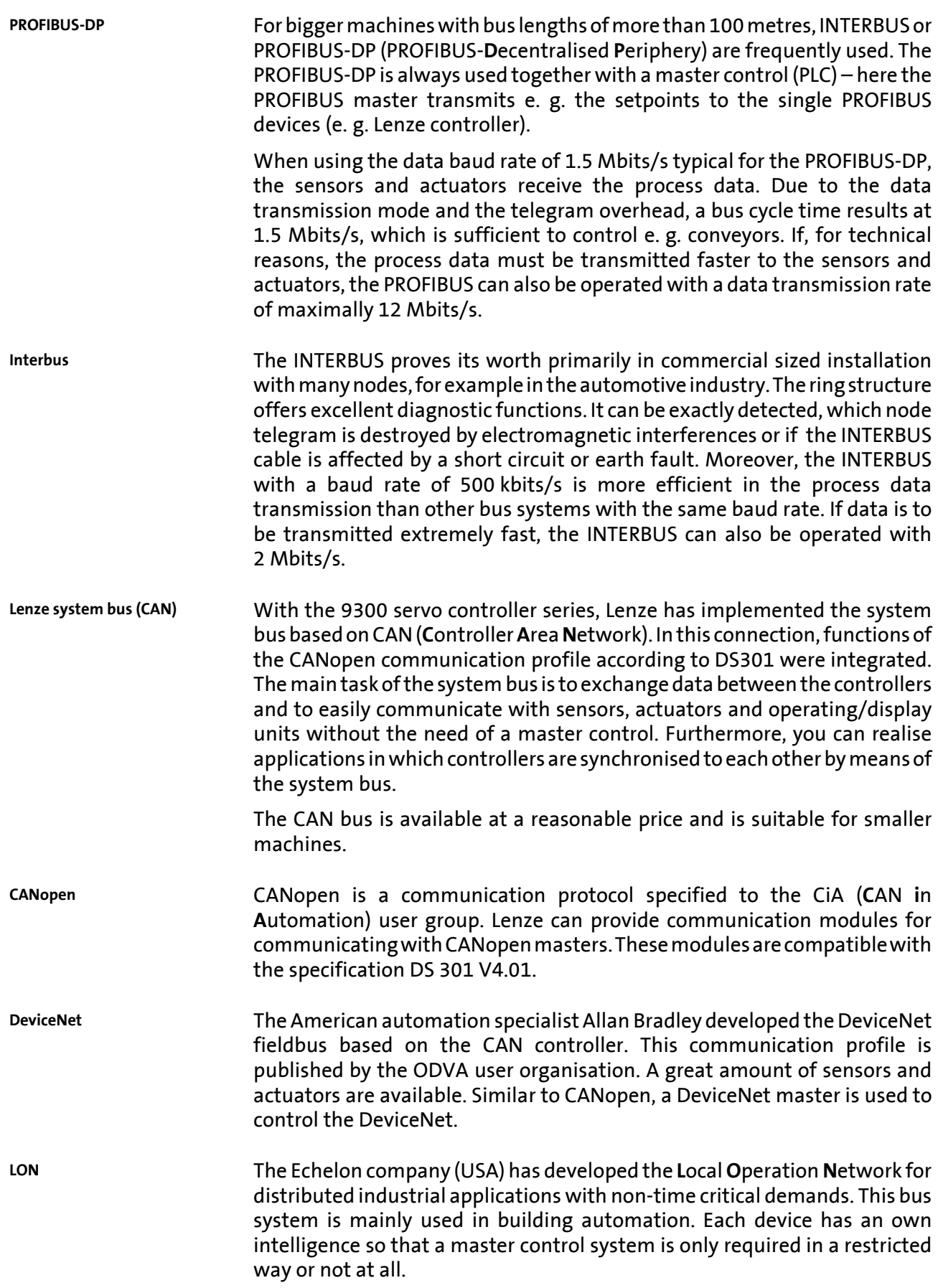

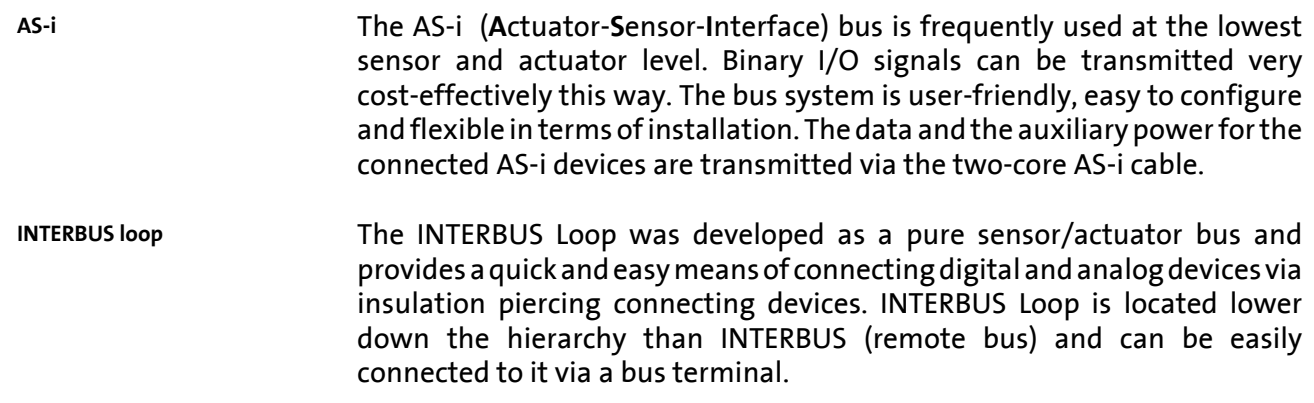

## <span id="page-7-0"></span>**1.2 Comparison of industrial fieldbus systems**

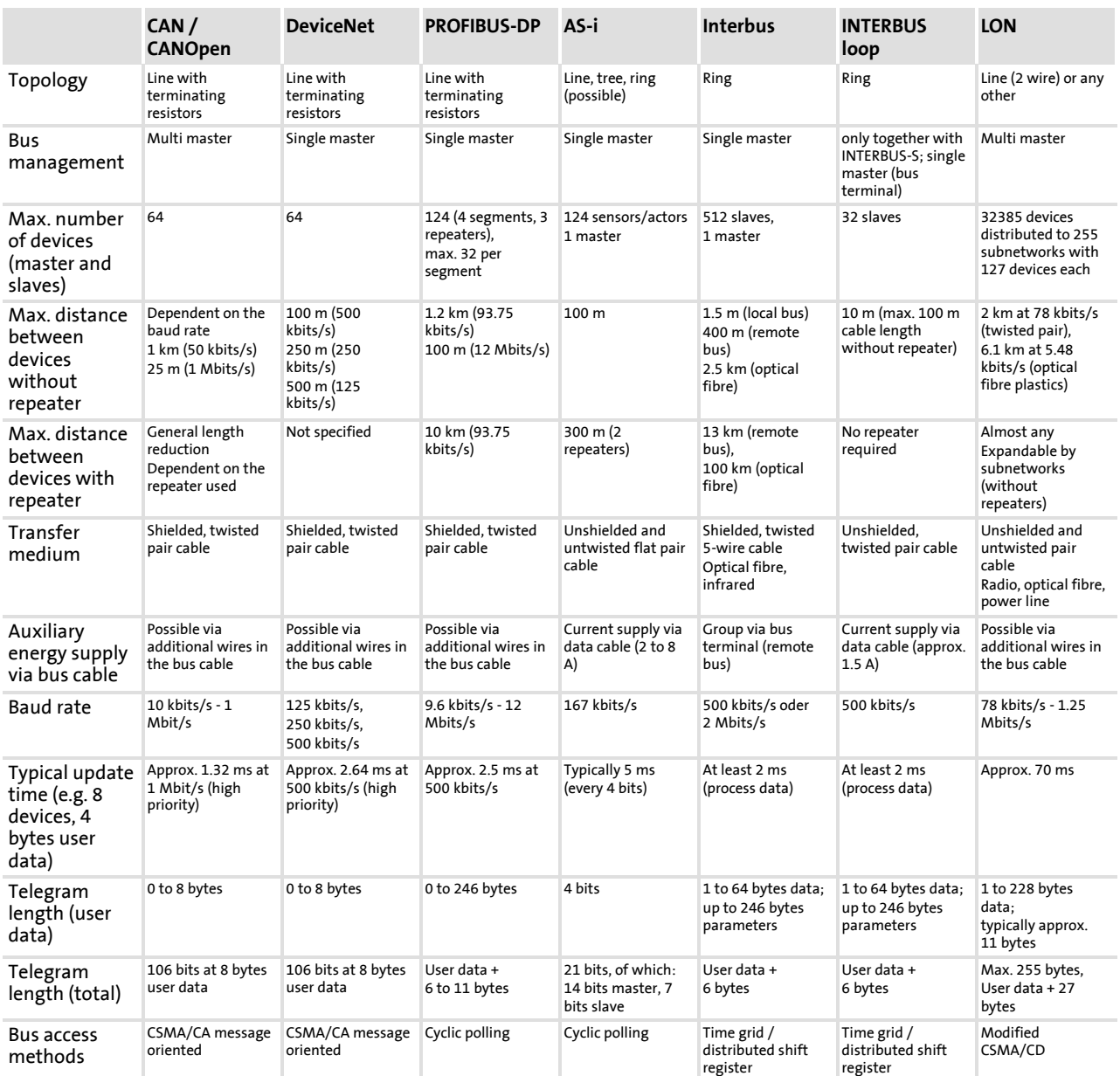

#### **Preface 1**

1.2

Comparison of industrial fieldbus systems

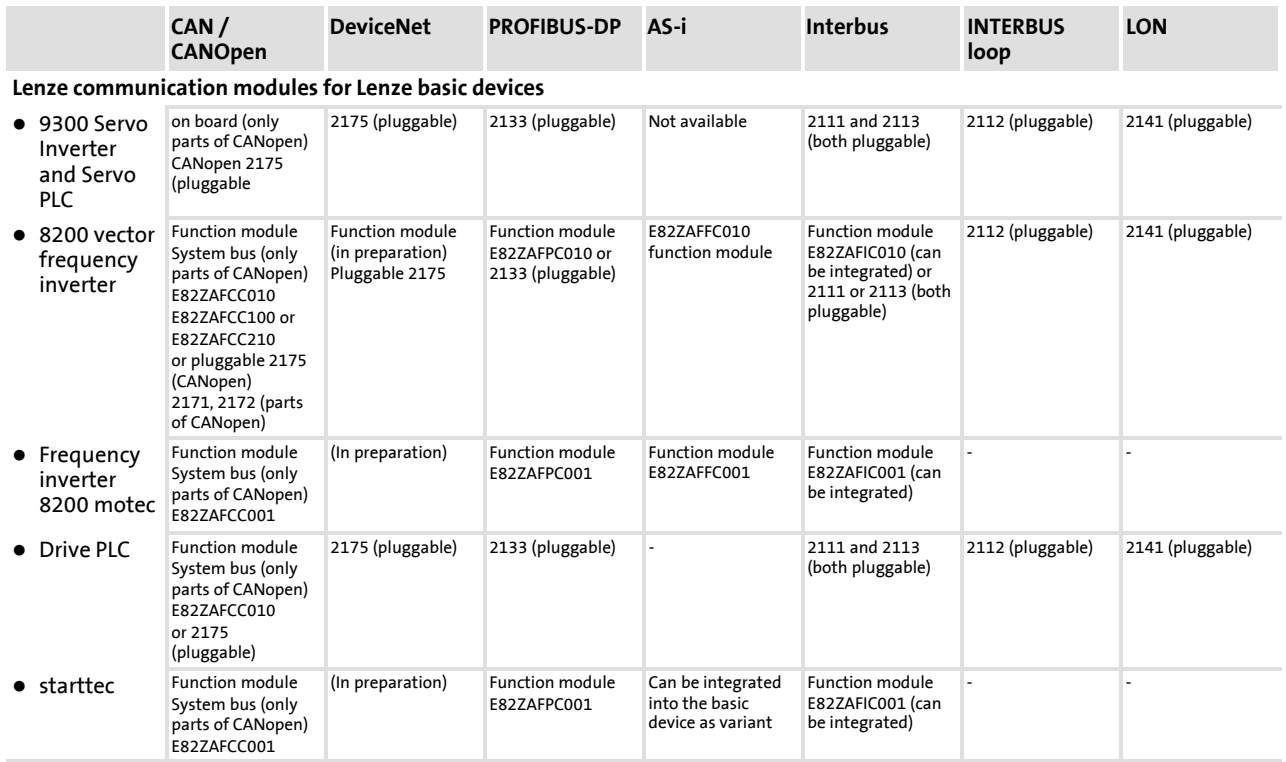

**1** 1.3

## <span id="page-9-0"></span>**1.3 About this Communication Manual**

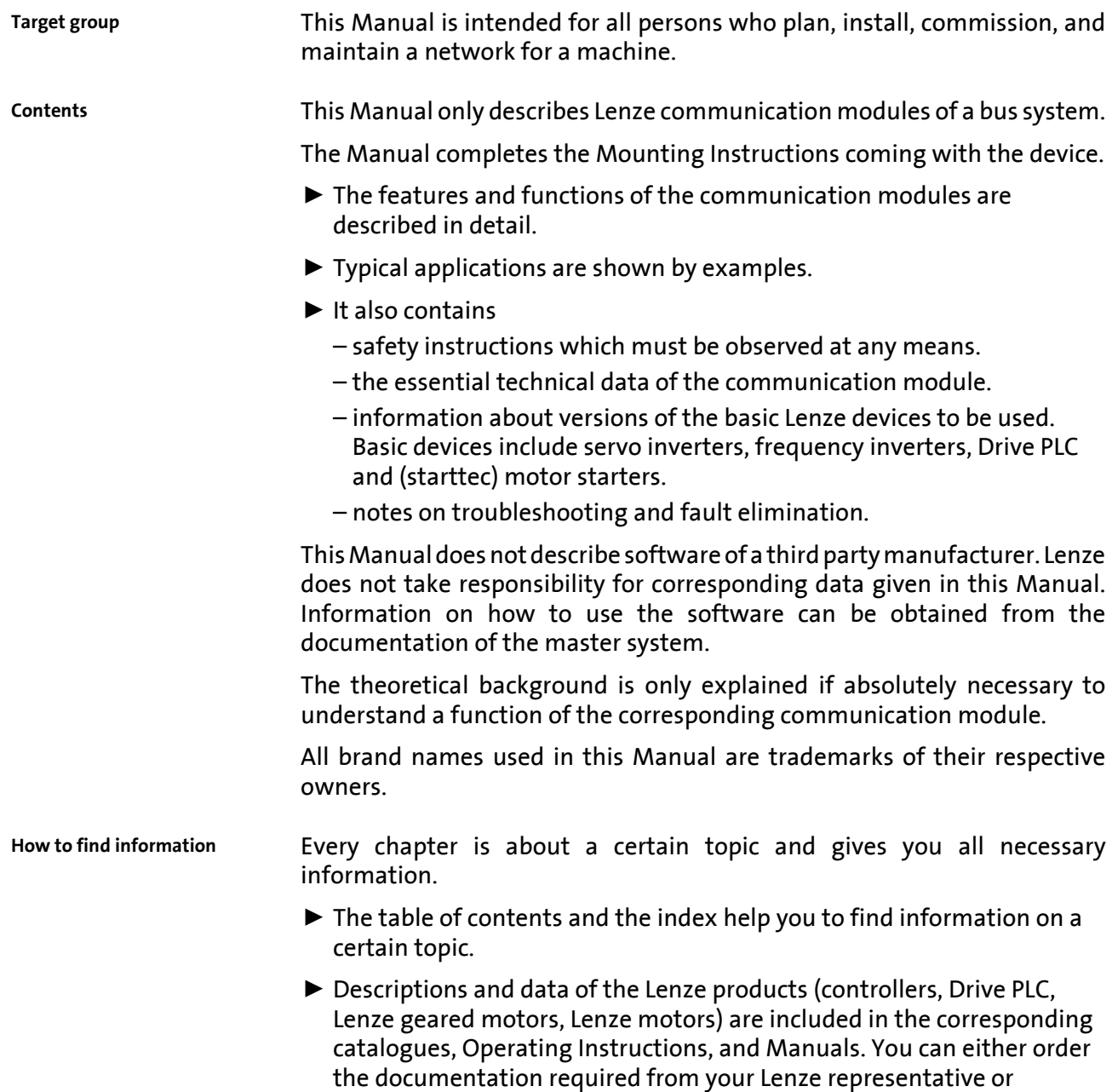

download it from the Internet as a PDF file.

## **Preface**

About this Communication Manual **1** 1.3

**Paper or PDF**

The Manual is designed as a loose-leaf collection so that we are able to inform you quickly and specifically about news and changes of our communication modules. Each page is marked by a publication date and a version number.

·*g*<sup>-</sup> Tip!

Current documentations and software updates for Lenze products can be found on the Internet in the "Downloads" area under **http://www.Lenze.com**

# <span id="page-11-0"></span>**1.4 Legal regulations**

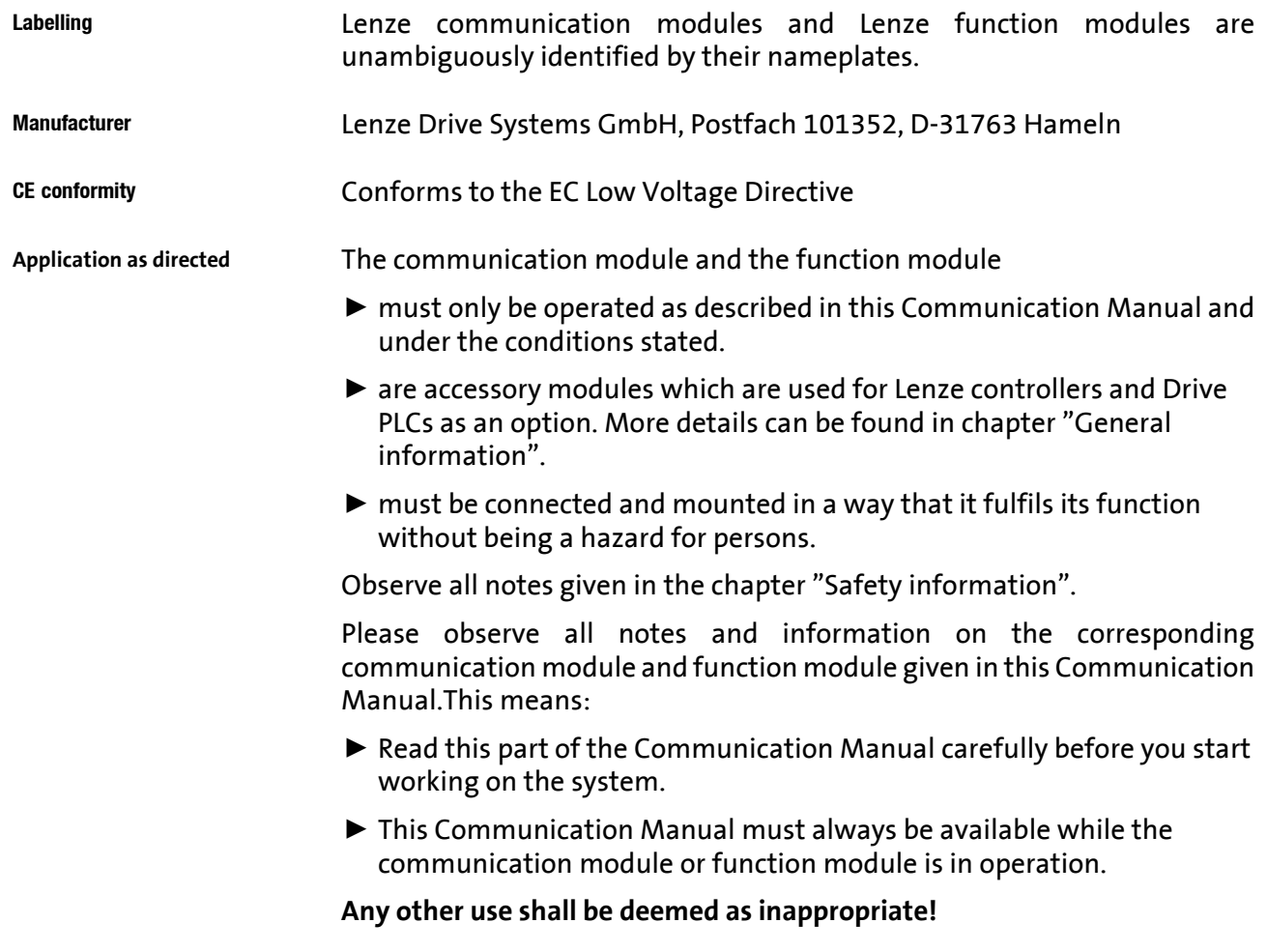

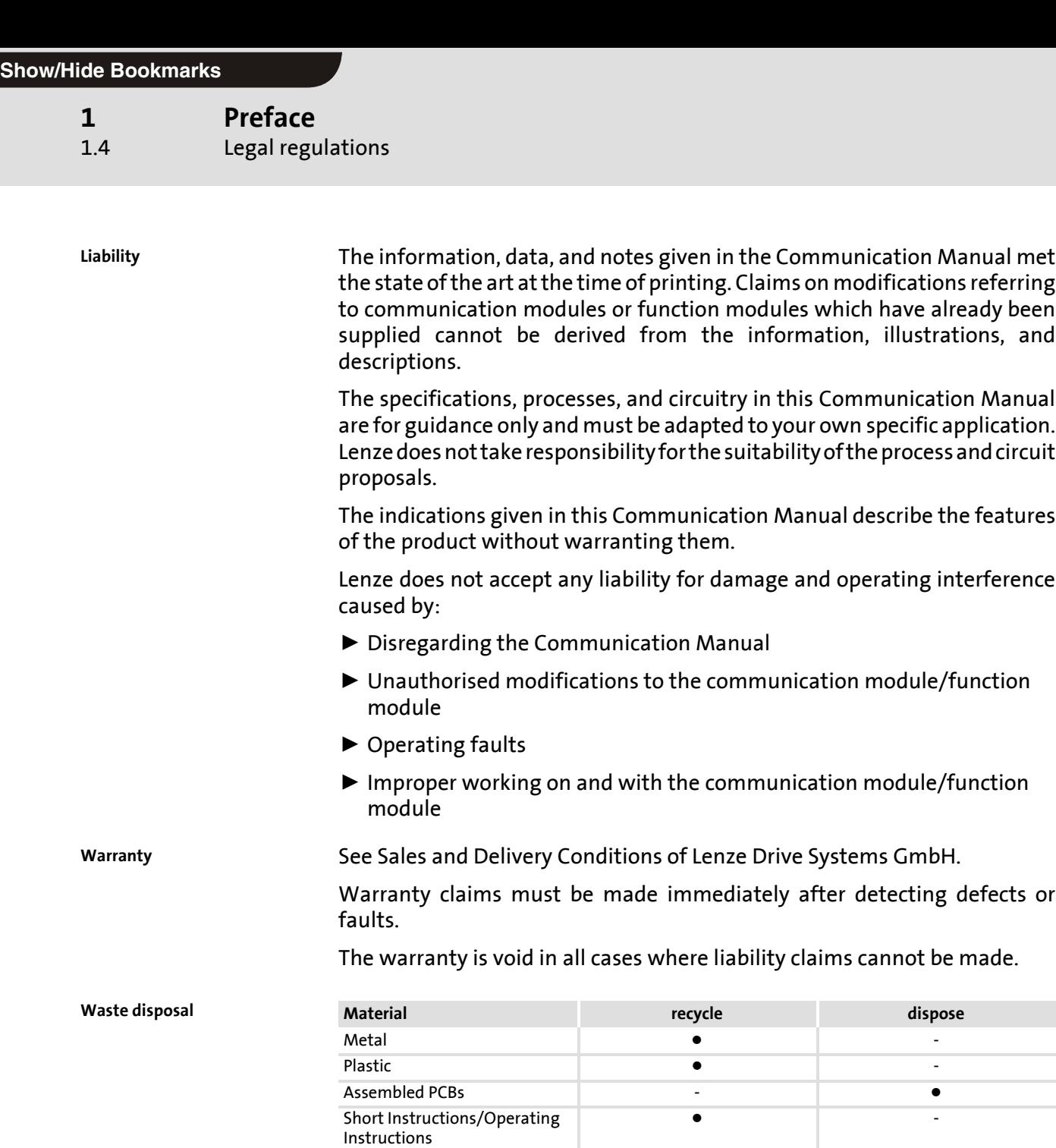

# **2 Safety instructions**

## **Contents**

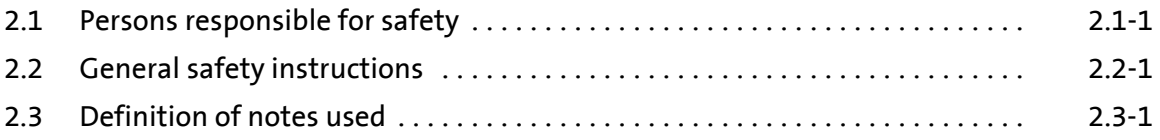

**2** 2.1

<span id="page-15-0"></span>**Operator**

An operator is any natural or legal person who uses the drive system or on behalf of whom the drive system is used.

The operator or his safety personnel is obliged

- $\blacktriangleright$  to ensure the compliance with all relevant regulations, instructions and legislation.
- $\triangleright$  to ensure that only qualified personnel works on and with the drive system.
- $\triangleright$  to ensure that the personnel has the Operating Instructions available for all work.
- $\triangleright$  to ensure that all unqualified personnel are prohibited from working on and with the drive system.

Qualified personnel are persons who - due to their education, experience, instructions, and knowledge about relevant standards and regulations, rules for the prevention of accidents, and operating conditions - are authorised by the person responsible for the safety of the plant to perform the required actions and who are able to recognise potential hazards. (Definition for skilled personnel to VDE 105 or IEC 364) **Qualified personnel**

## <span id="page-17-0"></span>**2.2 General safety instructions**

- $\blacktriangleright$  These safety instructions do not claim to be complete. If you have any questions or problems please contact your Lenze representative.
- $\blacktriangleright$  The communication module meets the state of the art at the time of delivery and generally ensures safe operation.
- $\blacktriangleright$  The data in this manual refer to the stated hardware and software versions of the communication modules.
- $\blacktriangleright$  The communication module may create a hazard for personnel, for the equipment itself or for other property of the operator, if:
	- non-qualified personnel work on and with the communication module.
	- the communication module is used improperly.
- $\blacktriangleright$  The specifications, processes, and circuitry described in this Manual are for guidance only and must be adapted to your own specific application.
- ▶ Provide appropriate measures to prevent injury to persons or damage to material assets.
- $\blacktriangleright$  The drive system must only be operated when it is in perfect condition.
- $\blacktriangleright$  Retrofitting or changes of the communication module are generally prohibited. In any case, Lenze must be contacted.
- $\blacktriangleright$  The communication module is a device intended for use in industrial power systems. During operation, the communication module must be firmly connected to the corresponding controllers. In addition, all measures described in the Manual of the controller used must be taken. Example: Mounting of covers to ensure protection against accidental contact.

**2** 2.3

## <span id="page-19-0"></span>**2.3 Definition of notes used**

The following signal words and symbols are used in this documentation to indicate dangers and important information:

Structure of safety instructions: **Safety instructions**

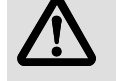

## **Pictograph and signal word!**

(characterises the type and severity of danger) **Note** (describes the danger and gives information about how to

prevent dangerous situations)

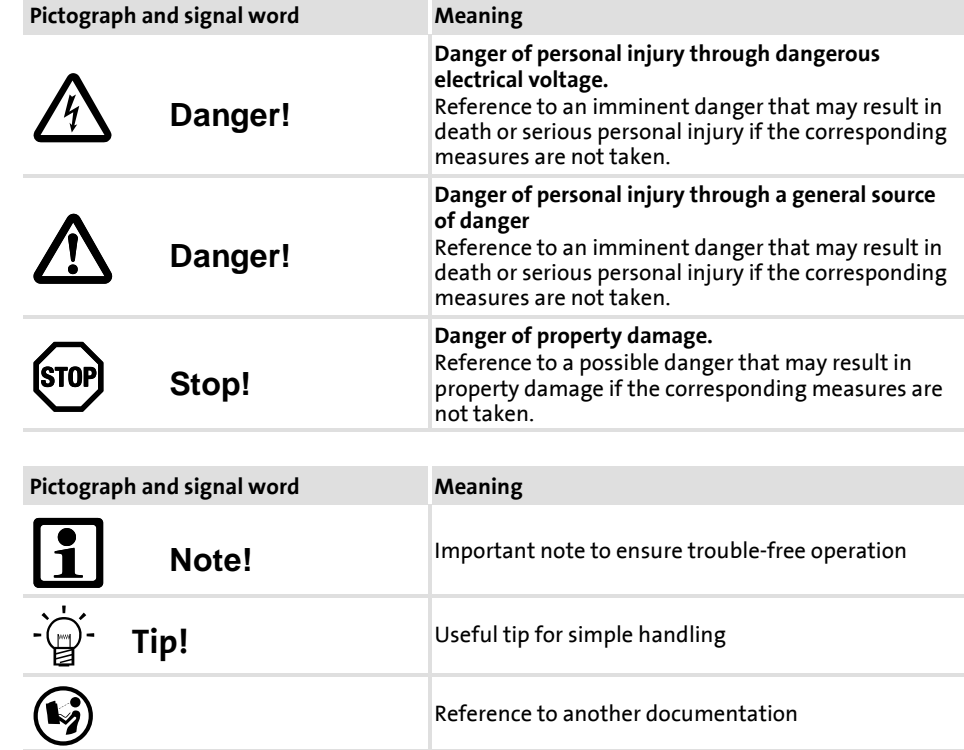

**Application notes**

**Communication Manual**

# **DeviceNet**

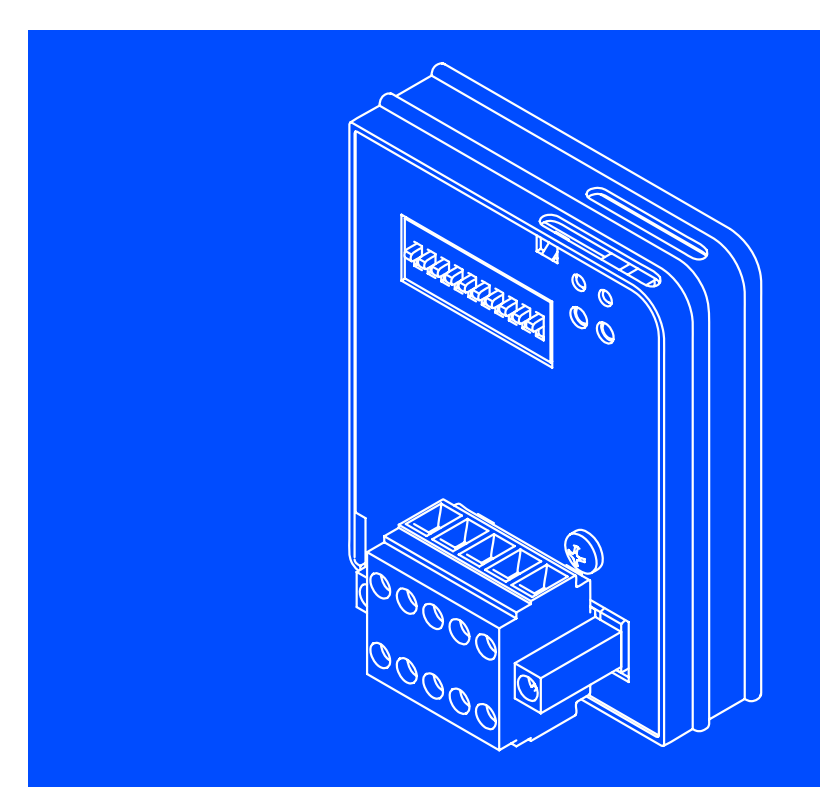

**EMF2179IB**

**Communication module**

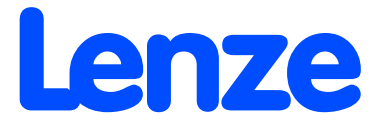

## **5 EMF2179IB communication module**

## **Contents**

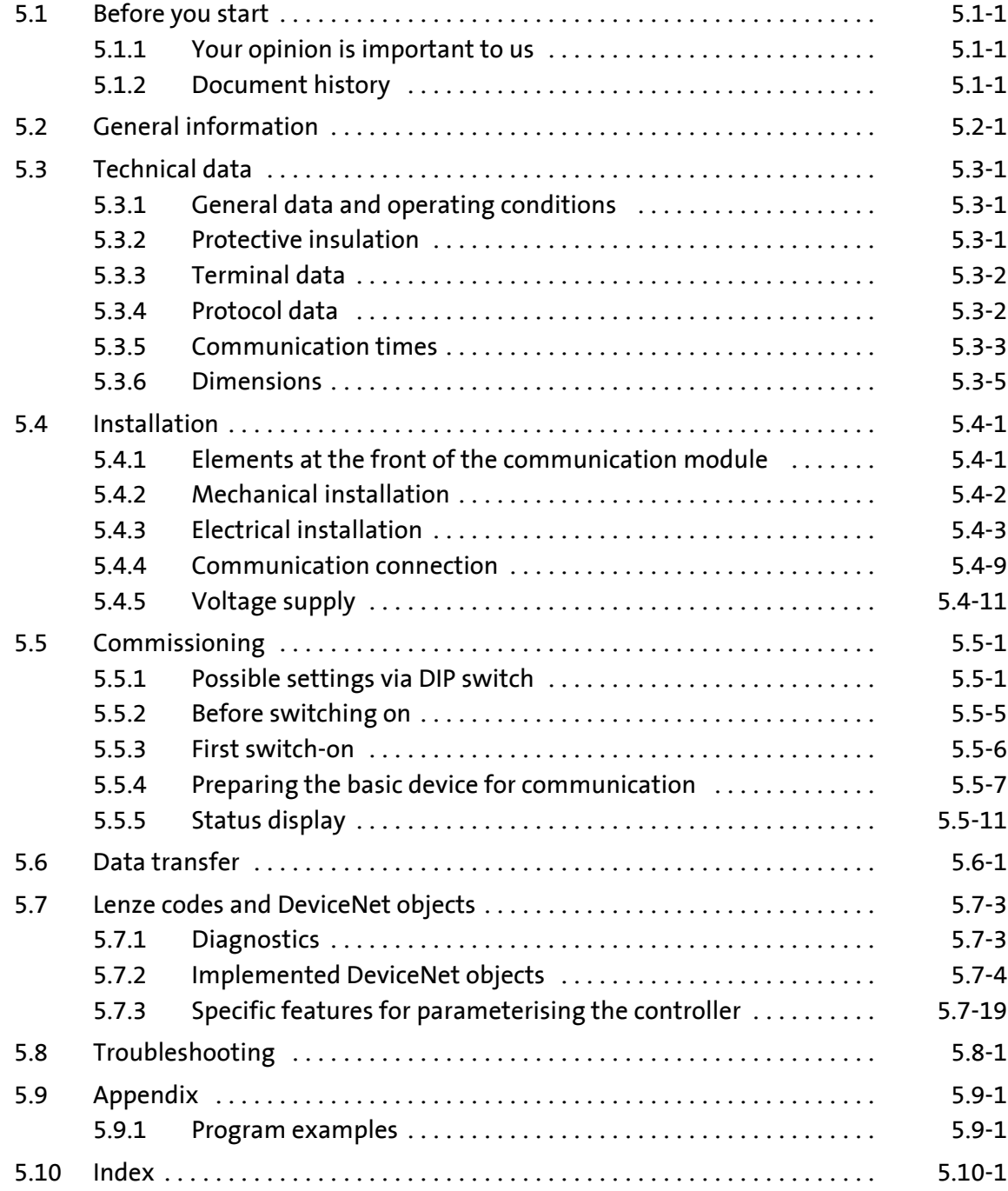

## <span id="page-25-0"></span>**5.1 Before you start**

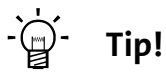

Current documentation and software updates concerning Lenze products can be found on the Internet in the "Services & Downloads" area under **http://www.Lenze.com**

## **5.1.1 Your opinion is important to us**

These instructions were created to the best of our knowledge and belief to give you the best possible support for handling our product.

If you have suggestions for improvement, please e-mail us to:

feedback-docu@Lenze.de

Thank you for your support.

Your Lenze documentation team

## **5.1.2 Document history**

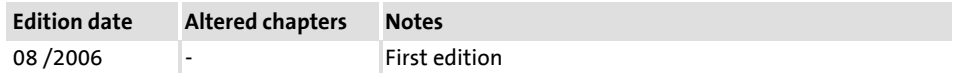

## <span id="page-27-0"></span>**5.2 General information**

**Validity**

These instructions are valid for

▶ EMF2179IB communication modules (DeviceNet) as of version 1A.20.

These instructions are only valid together with the Operating Instructions for the standard devices permitted for the application.

**Identification**

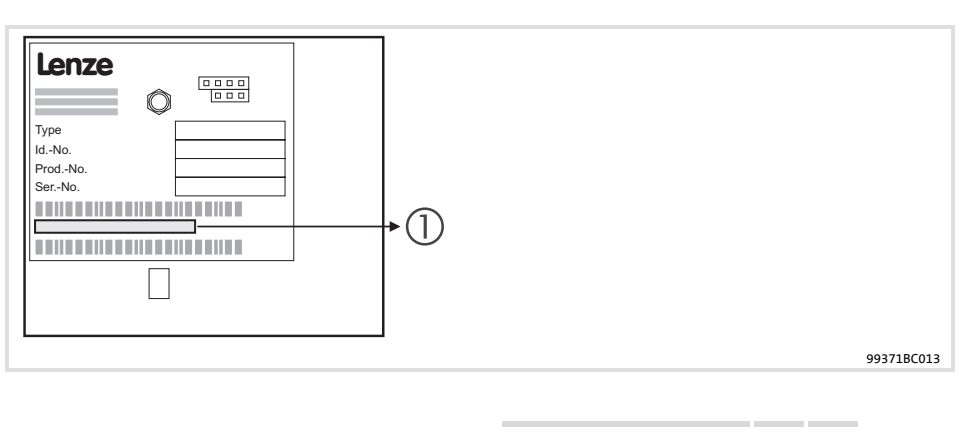

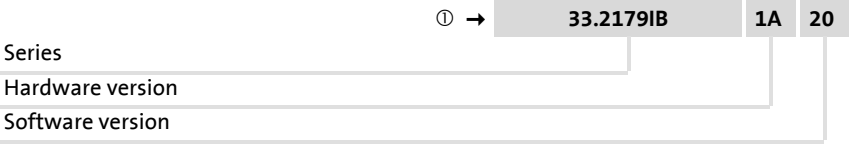

#### **Application range**

## The communication module can be used together with basic devices as of the following nameplate data:

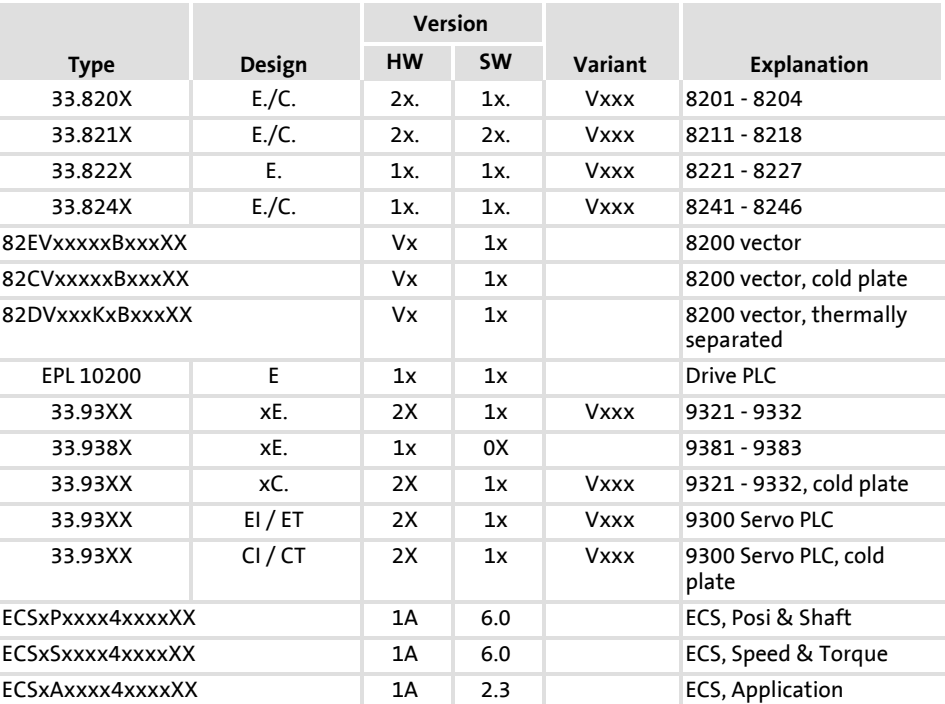

**5** 5.2 **Features**

The internationally standardised CAN bus in particular stands out because of

- $\blacktriangleright$  relatively short transmission times
- $\blacktriangleright$  low connection costs

These features have also lead to a wide spread of CAN products in other industrial sectors.

DeviceNet

- $\blacktriangleright$  is based on the CAN technology.
- $\blacktriangleright$  allows communication between control systems as well as between simple industrial devices like sensors (e.g. initiators) and actuators (e.g. electromagnetically operated pneumatic valve), or also frequency inverters or servo inverters.

The EMF2179IB communication module

- ▶ is an 'ONLY-SERVER module of group 2.
- $\triangleright$  is an attachable additional module for Lenze standard devices.
- $\triangleright$  offers a simple connection possibility by pluggable terminal strips with double screw connection, 5-pole.
- ▶ optionally up to 12 process data words (depending on the standard device)
- $\blacktriangleright$  access to all Lenze parameters

The front panel DIP switch provides a comfortable setting

- ▶ of the baud rate for DeviceNet (125 kBit/s, 250 kBit/s and 500 kBit/s)
- $\triangleright$  of the node address (max. 63 nodes)
- $\triangleright$  of the software compatibility to the EMF2175IB communication module

## <span id="page-29-0"></span>**5.3 Technical data**

## **5.3.1 General data and operating conditions**

Enclosure IP20

Degree of pollution 2 to IEC/EN 61800-5-1

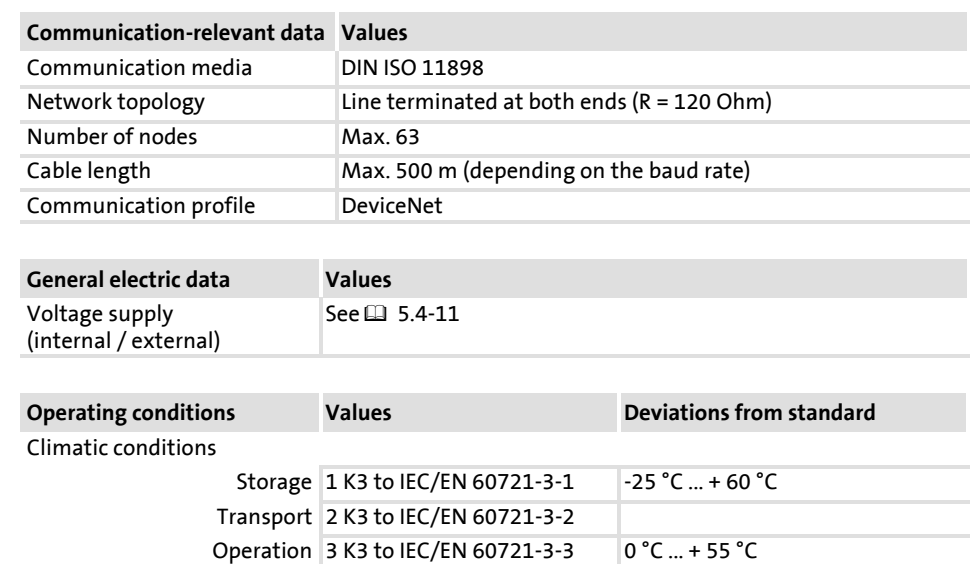

## **5.3.2 Protective insulation**

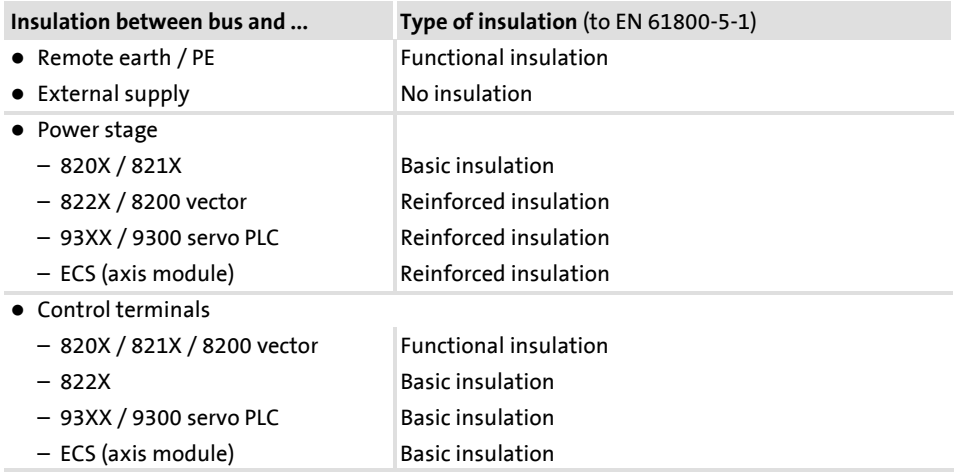

#### <span id="page-30-0"></span>**EMF2179IB communication module (DeviceNet) 5**

Technical data 5.3

Terminal data 5.3.3

## **5.3.3 Terminal data**

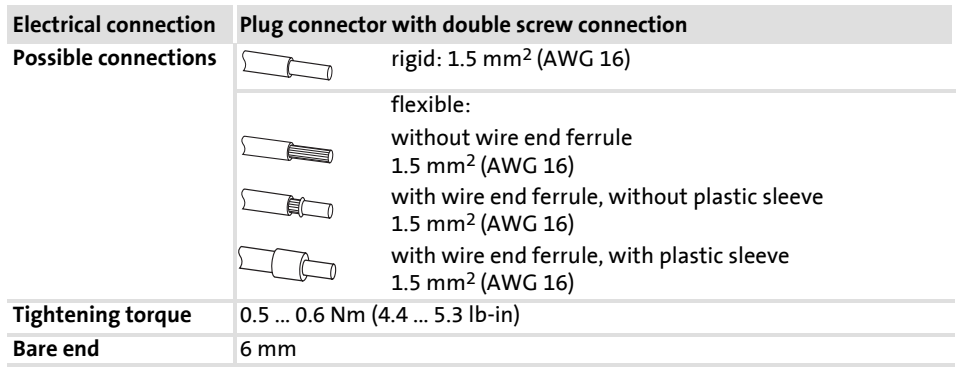

## **5.3.4 Protocol data**

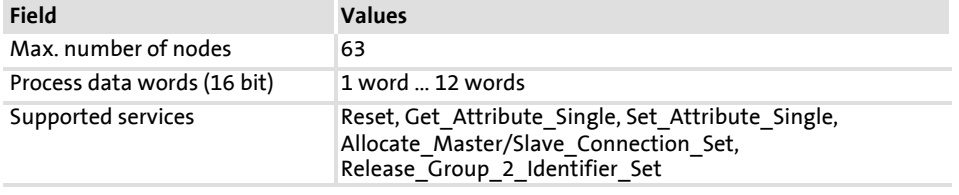

## <span id="page-31-0"></span>**5.3.5 Communication times**

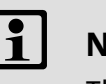

## **Note!**

The communication times in the DeviceNet depend on the

- ► Signal propagation delay of the EMF 2179IBcommunication module
- $\blacktriangleright$  Processing time in the controller
- $\blacktriangleright$  Telegram run time on the bus cable
	- Baud rate
	- Telegram length
	- Inter scan delay time of the scanner
	- Number of the DeviceNet nodes

In contrast to the parallel process data processing for the 821X / 822X / 824X / 8200 vector device series, the process and parameter data in the 820X device series are processed successively. Therefore the response times to the process data depend on the preceding actions. **820X processing times**

> Furthermore, the processing times of the individual telegrams depend on the conditioning of the actual values (process data from the drive). If this data (status word, actual frequency value) is not required, it can be deactivated by means of the "bit 15" status word (PE inhibit).

The individual telegram run times are as follows:

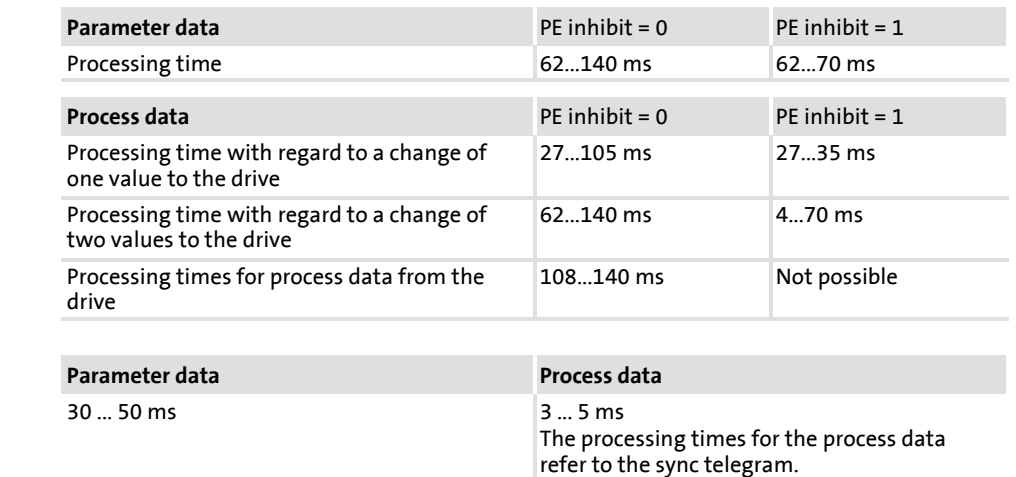

**Processing times 821X/822X/824X/8200 vector**

#### **EMF2179IB communication module (DeviceNet) 5**

Technical data 5.3

Communication times 5.3.5

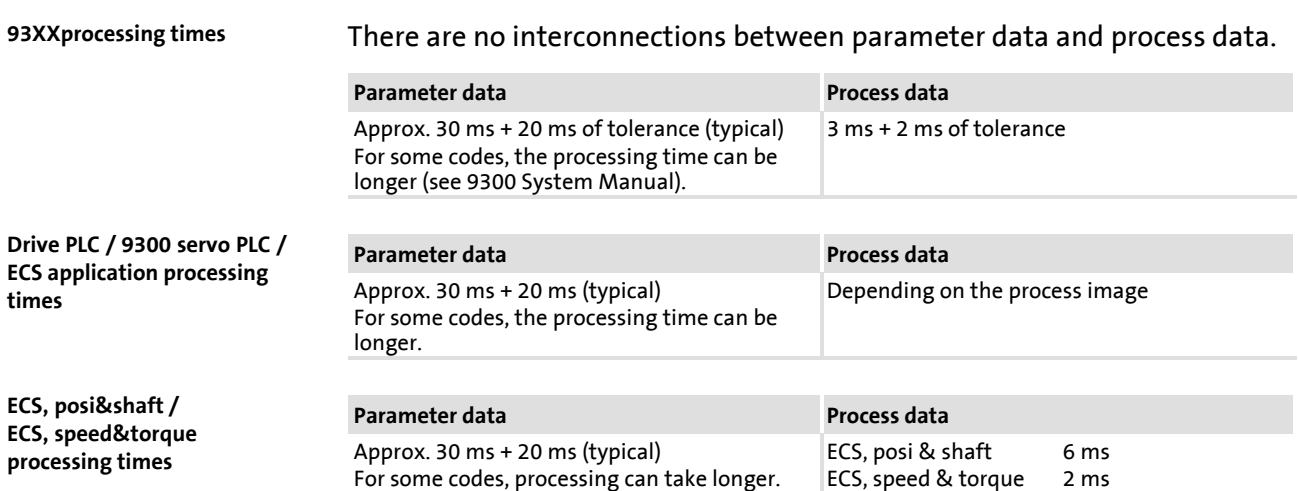

## <span id="page-33-0"></span>**5.3.6 Dimensions**

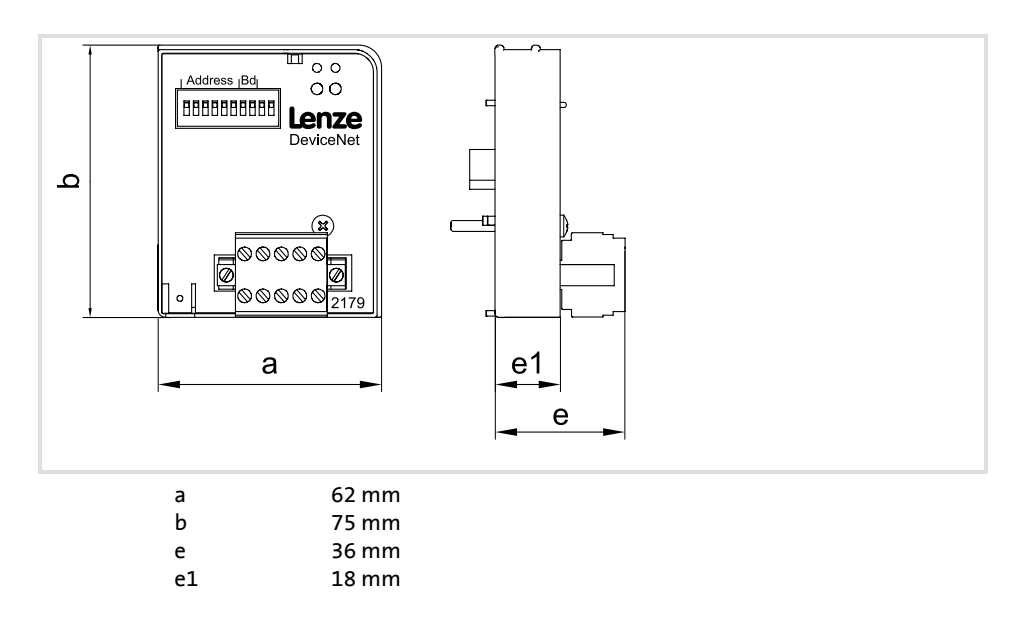

## <span id="page-35-0"></span>**5.4 Installation**

## **5.4.1 Elements at the front of the communication module**

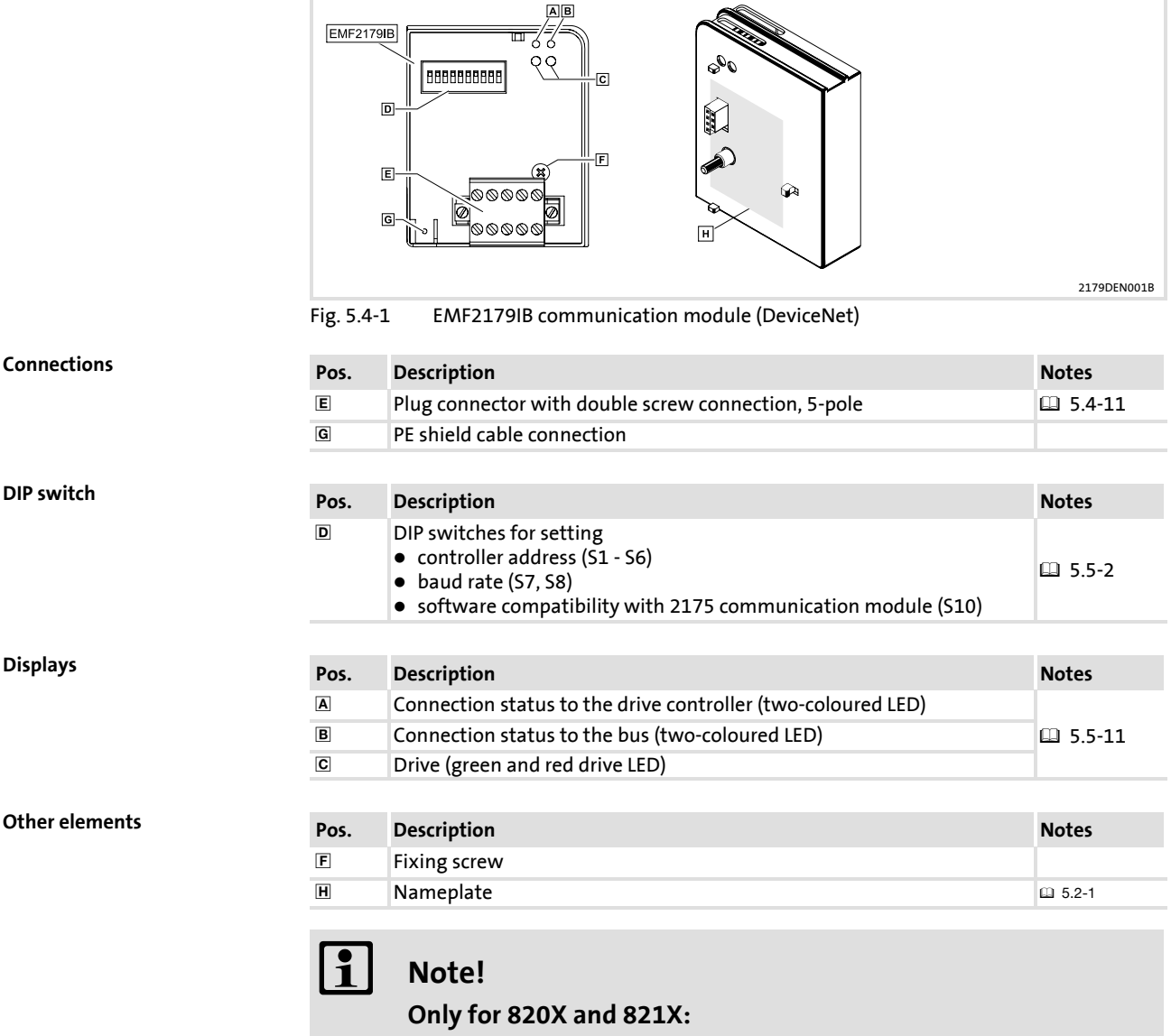

If required, use an additional PE shield cable which avoids EMC-related communication interference in surroundings with extreme disturbances.
Installation 5.4

Mechanical installation 5.4.2

## **5.4.2 Mechanical installation**

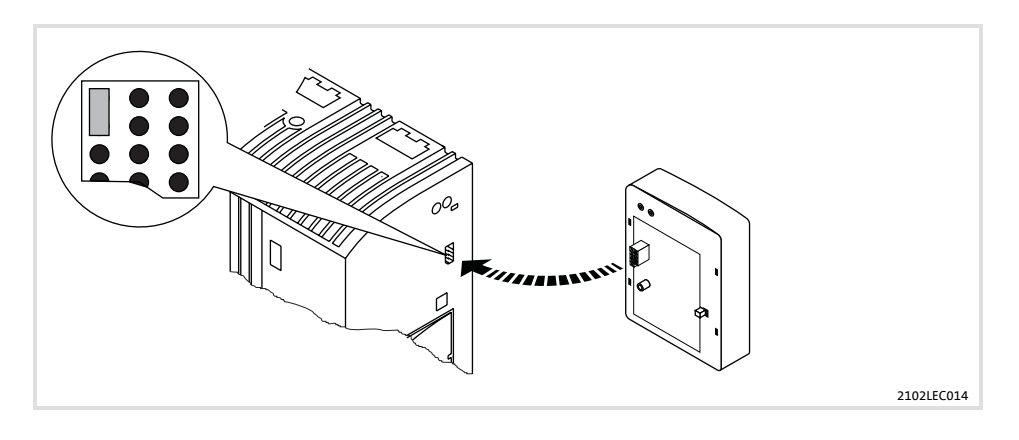

- ▶ Plug the communication module onto the basic device (here: 8200 vector).
- $\triangleright$  Screw the communication module to the basic device to ensure a good PE connection.

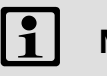

# **Note!**

For the internal supply of the communication module through the 8200 vector frequency inverter, the jumper in the interface opening must be adapted (see fig. above). Please observe the notes  $(\square$  5.4-11).

### **5.4.3 Electrical installation**

#### **Wiring to a host**

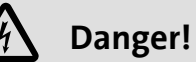

Additional electrical isolation must be installed if

- ▶ an 820X and 821X controller is connected to the host and
- $\blacktriangleright$  reliable electrical isolation (reinforced insulation) in accordance with EN 61800-5-1 is needed.

For this, you can use an interface module for the host with an additional electrical isolation (see the corresponding manufacturer's information).

For wiring, the electrical isolation of the supply voltage must be taken into account. The supply voltage is assigned to the same potential as the data bus.

Installation 5.4

Electrical installation 5.4.3

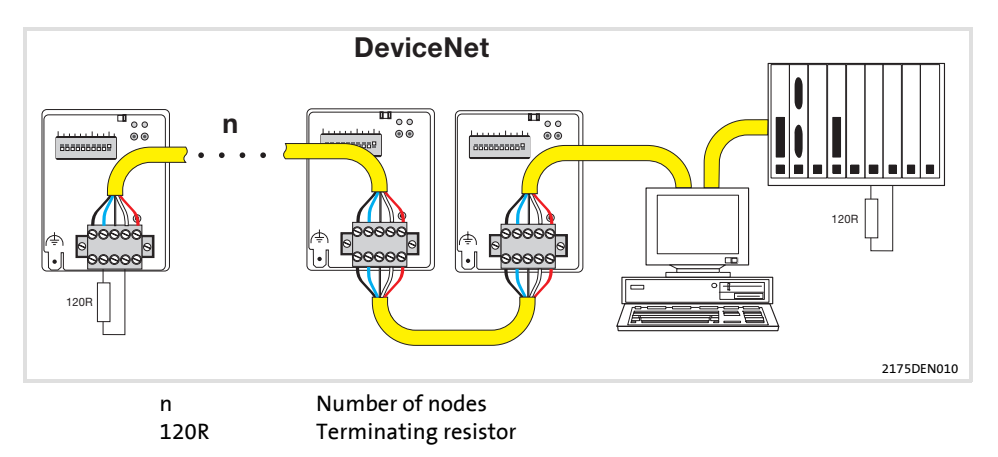

A DeviceNet line can have max. 63 participants. The participants are

- $\blacktriangleright$  the connected basic devices
- $\blacktriangleright$  the DeviceNet master (scanner)
- $\blacktriangleright$  all other components which take part in the communication.

In there, the basic devices with plugged-on communication modules and the DeviceNet master can communicate.

A PC with installed software (e.g. RSNetWorx) is used to integrate the communication modules.

**Note!**

Please observe that

- $\triangleright$  the shield on the voltage supply is to be connected together with the "V-" connection to GND once. For this, use the centre point of the DeviceNet line, if possible.
- $\triangleright$  for each participant the shield of the DeviceNet cable is only connected to the "shield" connection of the plug connector.
- ► the DeviceNet line is terminated by 120-Ohm resistors at both ends.

**EMC-compliant wiring**

Please observe the following for wiring according to EMC guidelines:

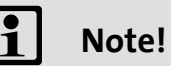

► With 820X and 821X controllers, communication can be impaired by electromagnetic interferences. For safe communication, use an additional cable between the PE connection of the basic device and the PE connection of the communication module.

This is not necessary for all other controllers that can be used together with the communication module.

- $\triangleright$  Differences in potential between the devices can be avoided by using an equalizing conductor with a large cross-section (reference: PE).
- ▶ Separate control cables from motor cables.
- ƒ Connect the data cable shields *at both ends*.
- ► Please see the information on wiring according to EMC guidelines in the Operating Instructions for the basic device.

**EMF2179IB communication module (DeviceNet)** Installation Electrical installation **5** 5.4 5.4.3

**Specification of the transmission cable**

The devices are connected to the bus system via a fieldbus cable according to the DeviceNet<sup>TM</sup> specification (DeviceNet Adaption of CIP, Edition 1.1, Volume Three). Companies like Belden Wire & Cable, Olflex Wire & Cable, C&M Corp. and Madison Cable produce DeviceNetTM "Thick" and "Thin" cables

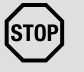

# **Stop!**

If you do not want to use the "Thick" or "Thin" cables, the cable you use must meet the demands of the DeviceNet specification. A cable with features that do not comply with the demands is not permissible and must not be used !

**Features of the "Thick" cable according to DeviceNet specifications**

#### **General features**

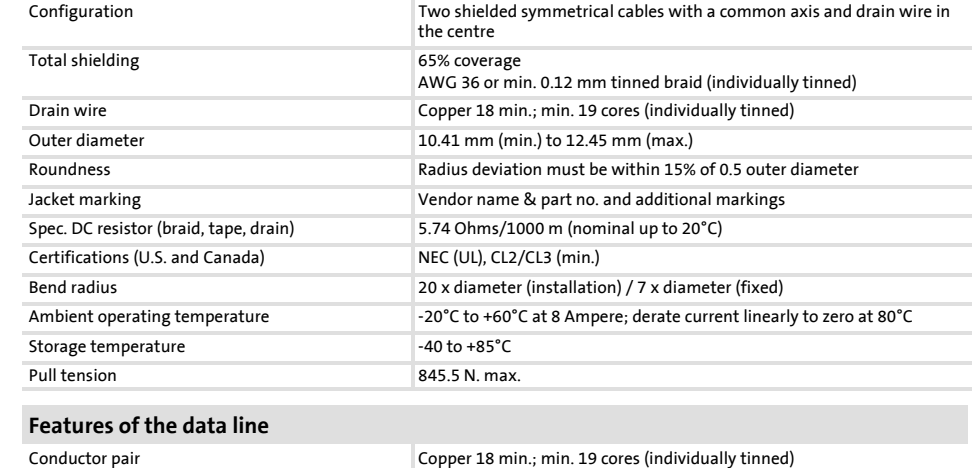

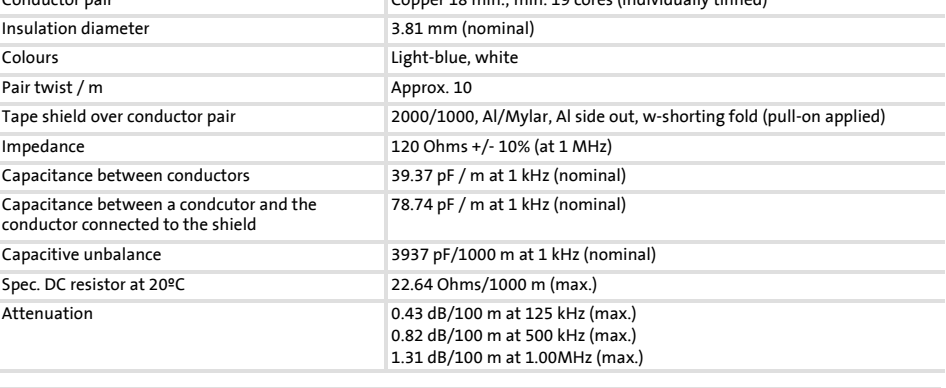

#### **Features of the voltage line**

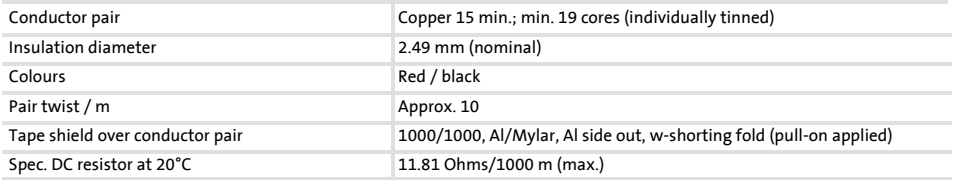

**5** 5.4 5.4.3

Installation 5.4

Electrical installation 5.4.3

**Features of the "Thin" cable according to DeviceNet specifications**

#### **General features**

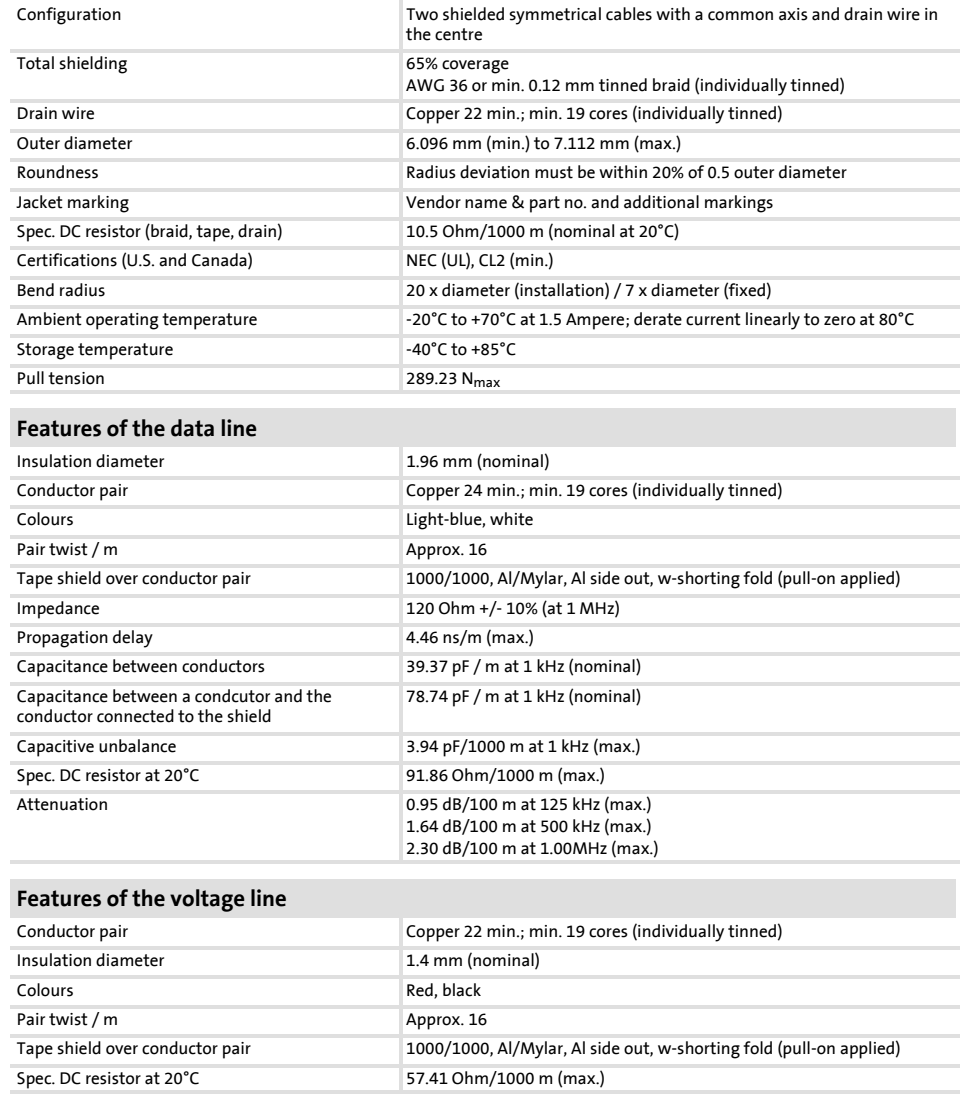

# **5.4.4 Communication connection**

Use the 5-pole plug connector with double screw connection to connect the communication module to the bus.

The assignment of the plug connector and the cable colour used according to the DeviceNet Specification are listed in the table.

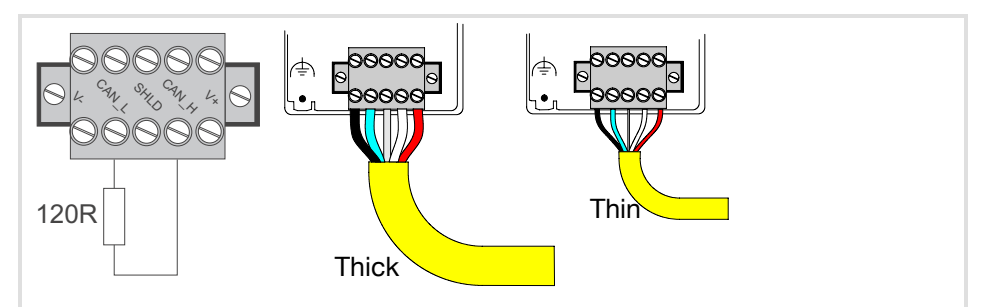

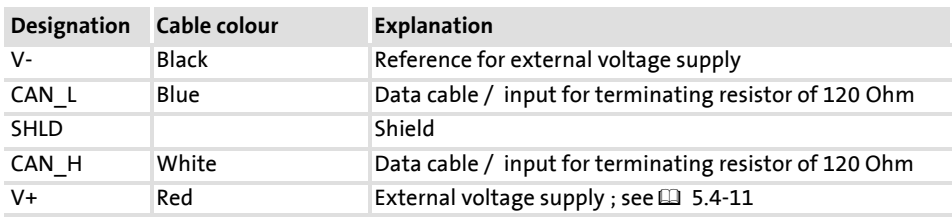

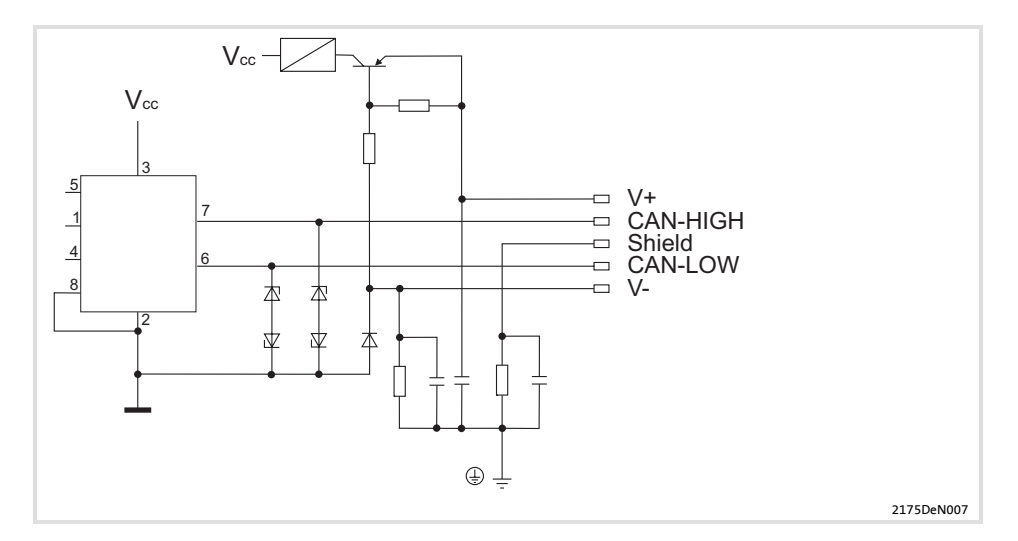

#### **Internal wiring of the bus terminals**

**Max. possible bus cable length**

The following bus cable lengths are possible in dependence on the baud rate and the cable used:

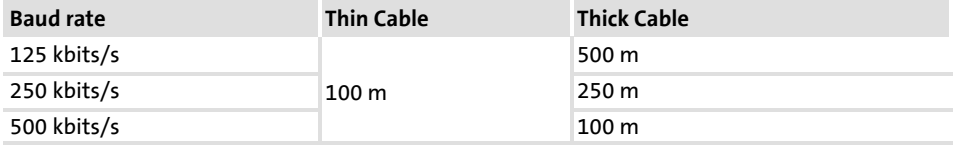

When using both, "Thick" and "Thin" cables, the maximum cable lengths are to be selected according to the baud rate:

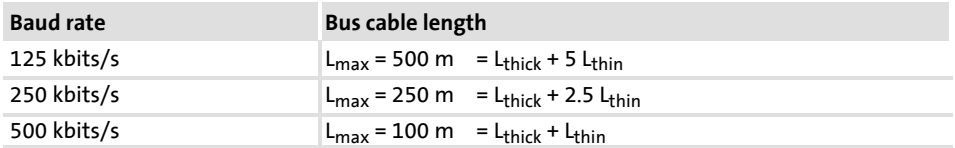

### **5.4.5 Voltage supply**

**External voltage supply**

For DeviceNet always an external voltage supply is used.

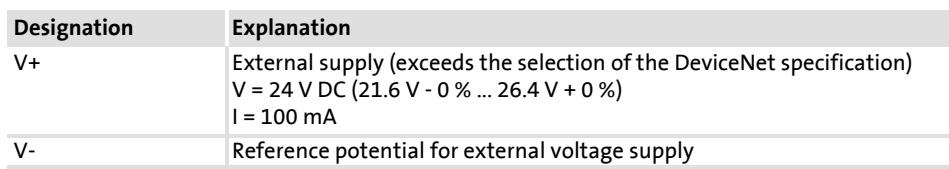

If the distance between the DeviceNet participants is larger than normal, you can use several voltage supplies.

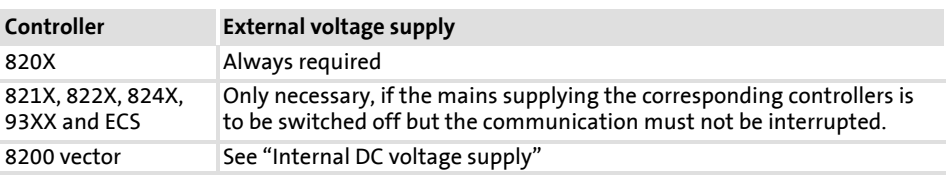

**Internal DC voltage supply**

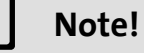

The internal voltage supply option is available for basic devices with extended AIF interface opening (8200 vector front). The area marked in grey in the graphic representation indicates the jumper position.

- ƒ In the delivery status of the frequency inverters, these are *not* supplied internally.
- $\triangleright$  For internal voltage supply put the jumper on the position indicated below.

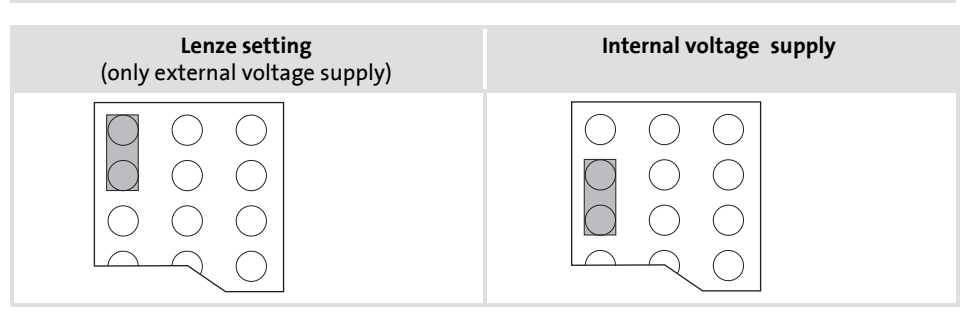

### **5.5 Commissioning**

### **5.5.1 Possible settings via DIP switch**

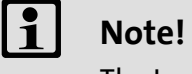

The Lenze setting for all switches is OFF.

The device address and baud rate set via DIP switch will only be active after a renewed mains connection. Switch S9 is ineffective.

The following settings can be easily carried out via the front DIP switches of the communication module:

- ▶ Software compatibility of 2175 DeviceNet / 2179 communication module with S10
- ▶ Device address with S1 S6
- ▶ Baud rate with S7 / S8

Commissioning 5.5

Possible settings via DIP switch 5.5.1

**Adjustment of software compatibility**

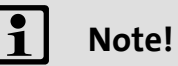

If compatibility is active (S10 = ON), please observe the information in the instructions for the 2175 communication module (Mounting Instructions or part 2175 of the DeviceNet

This particularly applies to DIP switch assignments changed with this setting.

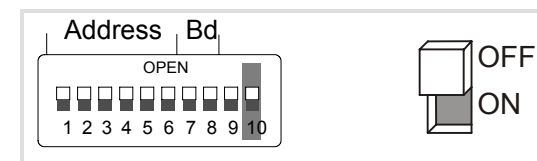

Communication Manual).

Fig. 5.5-1 Setting the software compatibility

| Compatibility                                                                                                    | <b>S10</b> |
|----------------------------------------------------------------------------------------------------|------------|
| 2179                                                                                                    | <b>OFF</b> |
| 2175<br>For the communication<br>module description, please see<br>e.g. 2175 Mounting<br>Instructions, part DeviceNet | ON         |

**Setting of the device address**

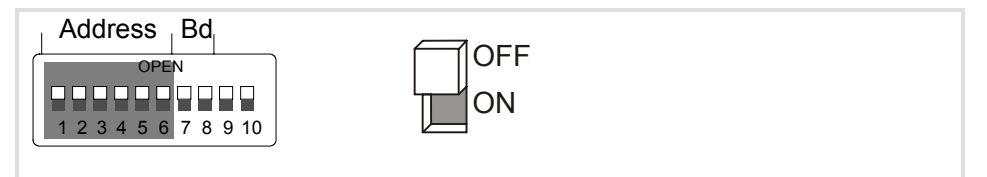

Fig. 5.5-2 Address assignment via DIP switch

The address (decimal number) is calculated by inserting the positions of switches S1 to S6 ('0' = OFF and '1' = ON) into the following equation.

# $\text{Address}_{\text{dec}} = 56 \cdot 2^0 + 55 \cdot 2^1 + 54 \cdot 2^2 + 53 \cdot 2^3 + 52 \cdot 2^4 + 51 \cdot 2^5$

The equation can also be used to calculate the valency of a switch. The sum of valencies results in the node address to be set:

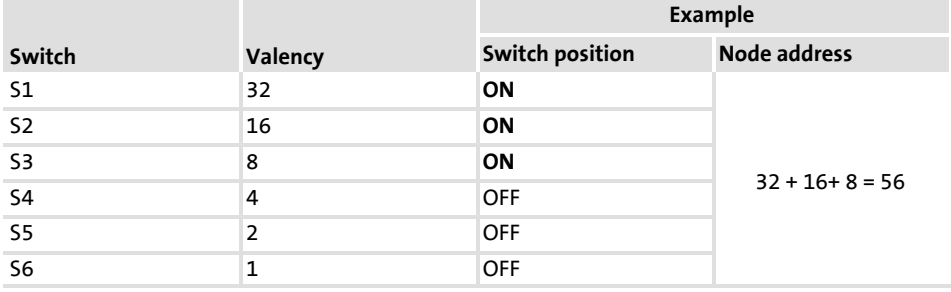

Commissioning 5.5

Possible settings via DIP switch 5.5.1

**Baud rate setting**

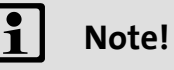

The baud rate must be the same for all devices and the scanner.

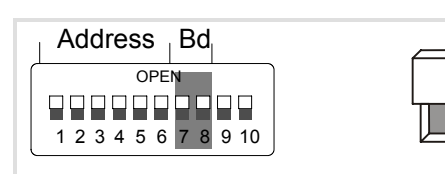

## Fig. 5.5-3 Baud rate setting

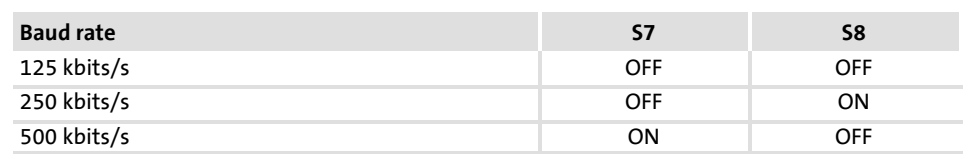

ON **OFF** 

### **5.5.2 Before switching on**

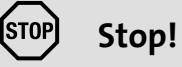

Before you switch on the standard device with the communication module for the first time, check

- $\triangleright$  the entire wiring for completeness, short circuit and earth fault.
- $\blacktriangleright$  whether the bus system is terminated through the bus terminating resistor at the first and last physical bus station.

Commissioning 5.5

First switch-on 5.5.3

## **5.5.3 First switch-on**

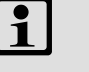

# **Note!**

Follow the commissioning steps in the given order!

- 1. Switch on the basic device and the external supply of the communication module.
	- The status message display of the controller ("Drive-LED") must light up green or be blinking.
	- The LED "Connection status to basic device" must light up green.
	- The LED "Connection status to bus" must be blinking green.
- 2. Use the configuration software (e.g. RSNetWorx) to integrate the communication module into the DeviceNet.
	- When the communication module has been configured, the status of the LED "Connection status to bus" changes from "blinking" to "on".
- 3. It is now possible to communicate with the drive, i.e.
	- Via "explicit messages" you can read and write all parameters from the drive and/or communication module.
	- You can read actual values (e.g. status words) or write setpoints (e.g. frequency setpoints).

### **5.5.4 Preparing the basic device for communication**

**Note!**

During operation, the change of a communication module to another basic device can lead to undefined operating states.

1. Set the Lenze parameter operating mode (C0001) to "3" to enable the controller via the communication module. This can be made using the keypad or directly via DeviceNet. **82XX / 8200 vector frequency inverter**

Lenze codes in the controller and communication module can be read and written via the vendor-specific class 110.

- $\blacktriangleright$  Example: write C0001 = 3
	- Class: 0x6E
	- Instance: 0x1
	- Attribute: 0x1
	- Service code: set single attribute
	- $-$  Data sent: 0x7530 (30 000 $_{dec}$ )

For further examples, see  $(1)$  5.7-17).

- 2. Terminal 28 (controller enable) is always active and must be set to HIGH level during DeviceNet operation (see Operating Instructions for the controller).
	- Otherwise, the controller cannot be enabled.
	- With 821X, 8200vector and 822X, the QSP (quick stop) function is always active. If QSP is assigned to an input terminal (Lenze setting: not assigned), this terminal must be at HIGH level during DeviceNet operation (see Operating Instructions for the controller).

Commissioning 5.5

Preparing the basic device for communication 5.5.4

**93XX servo inverter**

1. For drive control via DeviceNet set the Lenze parameter signal configuration (C0005) to a value xxx3 (e.g. "1013", speed control via the communication module). This change can be carried out using the 9371BB keypad or the DeviceNet.

- $\blacktriangleright$  Example: write C0005 = 1013
	- Class: 0x6E
	- Instance: 0x5
	- Attribute: 1
	- Service code: set single attribute
	- $-$  Data sent: 0x9A9250 (10 130 000 $_{\text{dec}}$ )
- 2. Set the parameter C0142 to 0
- 3. Terminal 28 (controller enable) is always active and must be set to HIGH level during DeviceNet operation (see Operating Instructions for the controller). Otherwise, the controller cannot be enabled.
	- With the signal configuration C0005=1013, the QSP (quick stop) function and the CW/CCW changeover are assigned to the digital input terminals E1 and E2 and thus they are always active. For DeviceNet operation, E1 must be set to HIGH level (see Operating Instructions 93XX).

$$
\mathbf{\underline{i}}\vert
$$

# **Note!**

With the signal configuration C0005=xx13, terminal A1 is switched as voltage output. Connect the following terminals:

- ▶ X5.A1 with X5.28 (controller enable)
- $\triangleright$  X5.A1 with X5.E1 (CW/OSP)

**ECS servo system, variants "Speed & Torque" and "Posi & Shaft"**

- 1. For drive control via DeviceNet, use the EMZ9371BC keypad or the DeviceNet and set the Lenze parameter signal configuration (C0005) to a value implementing communication via the AIF interface:
- ƒ Variant "Speed & Torque": C0005 = 1013 (speed control via AIF interface)
- $\triangleright$  Variant "Posi & Shaft": C4010 = 2 (automation interface AIF X1)
- $\blacktriangleright$  Example: write C0005 = 1013
	- Class: 0x6E
	- Instance: 0x5
	- Attribute: 1
	- Service code: set single attribute
	- $-$  Data sent: 0x9A9250 (10 130 000 $_{\text{dec}}$ )
- 2. Terminal SI1 (controller enable) and SI2 (IMP = pulse inhibit) are always active and must be set to HIGH level during operation. Otherwise, the controller is inhibited.

# **Note!**

The controller must always be externally supplied with 24 V DC.

- 3. The controller can now accept DeviceNet control and parameterisation data.
- 4. Select speed / position setpoint
- ▶ Variant "Speed & Torque": select the speed setpoint with a value unequal 0.
- ▶ Variant "Posi & Shaft": select the position setpoint with a value unequal 0.

Prior to this, the position profiles must be parameterised according to the Operating Instructions for the controller.

Commissioning

Preparing the basic device for communication 5.5.4

**Protection against uncontrolled restart**

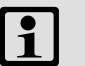

# **Note!**

In some cases the controller should not restart after a fault (e.g. after a short mains failure).

- $\triangleright$  The drive can be inhibited by setting C0142 = 0 if
	- the corresponding controller sets a fault "LU message" and
	- the fault is active for more than 0.5 seconds.

## **Parameter function:**

- $\blacktriangleright$  C0142 = 0
	- The controller remains inhibited even after the fault has been eliminated and
	- the drive restarts in a controlled mode: LOW-HIGH transition at terminal 28 (CINH)
- $\blacktriangleright$  C0142 = 1
	- An uncontrolled restart of the controller is possible.

Lenze codes in the basic device and communication module can be read and written via the vendor-specific class 110. An example is included in the appendix of the DeviceNet Manual (Class Instance Editor).

### **5.5.5 Status display**

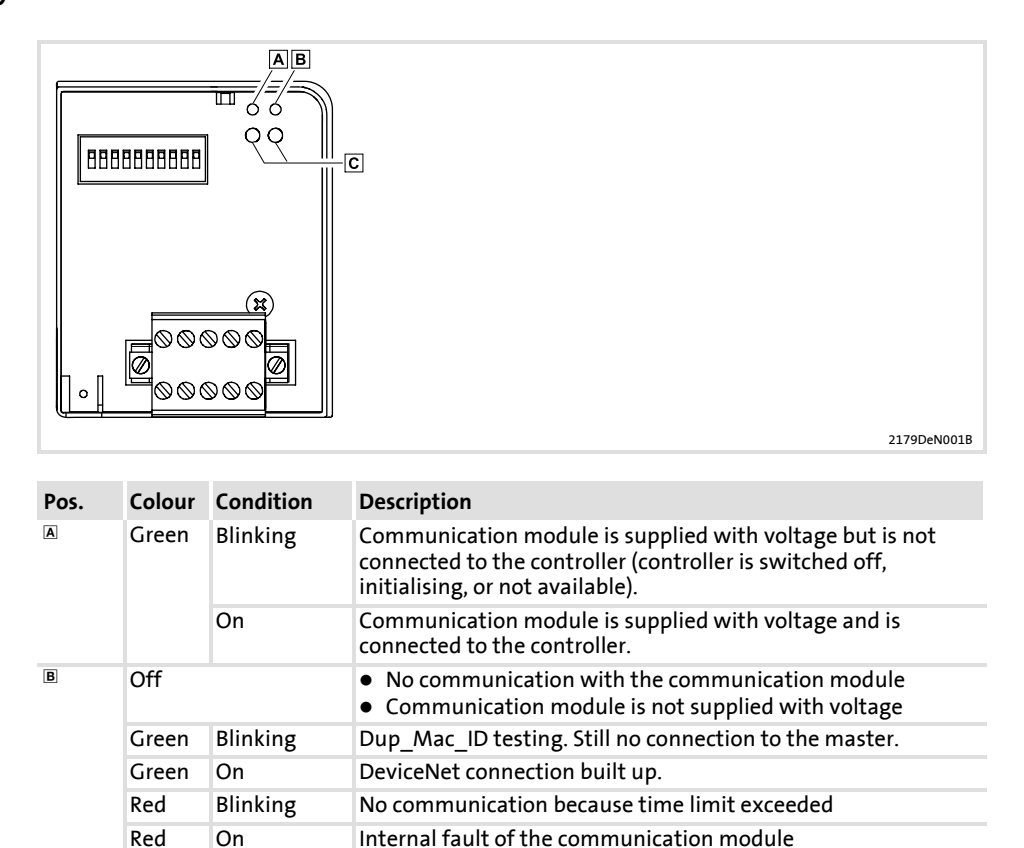

Operating status of the basic device (see instructions for the basic device)

### **5.6 Data transfer**

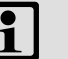

**Note!**

When using the DeviceNet communication profile, the corresponding specified terminology must be considered. Note that translation into German is not always permissible.

In these instructions, the following terms are used with the same meaning:

- ƒ I/O data ↔Process data
	- Input data is process data to the scanner
	- Output data is process data from the scanner
- ƒ Explicit Messages ↔Parameter data
- $\blacktriangleright$  Scanner  $\Leftrightarrow$  DeviceNet master

**Telegram types**

Between the master computer and the controller(s), the "I/O data" and "Explicit Messages" telegram types are transmitted.

 $\blacktriangleright$  I/O data

I/O data (process data) is transmitted or received according to the producer/consumer principle, i. e. there is one transmitter and no or an arbitrary number of receivers.

The following transmission modes are supported:

- I/O polled messages (polled): the poll command sent by the master includes output data for the slave. The slave then sends its input data to the master. The poll response can also be used to confirm the received data.
- Cyclic I/O: by means of cyclic I/O, master and slave create data independently of each other which is sent according to the settings of a timer. The user must set the timer.
- This type of I/O message is a special cyclic message. COS nodes send their data when the data status is changed.
- $\blacktriangleright$  Explicit messages

Explicitmessages are used for configuration and parameter setting of the devices connected to the DeviceNet. The relationship between two devicesis a client-server relationship. The client sends the request and the server accepts the order and tries to carry it out. The server reacts as follows

- the required data in case of a positive response or
- a fault message in case of a negative response.

The target address and the service (request <-> response) are data coded.

**Dividing the telegram types into communication channels** Depending on their time-critical behaviour, the telegram types are divided into corresponding communication channels.

- $\blacktriangleright$  The process data channel transmits "I/O data"
	- By means of the I/O data you can control the controller.
	- The host can directly access the I/O data. The data is directly stored int the I/O area of the PLC.
	- I/O data is not stored in the controller; they are cyclically transferred between the host and the controllers (continuous exchange of input and output data).
- $\blacktriangleright$  The parameter data channel transmits "explicit messages"
	- Enables access to all Lenze codes.
	- Saving parameter changes:

Automatic storage for the 82XX and 8200 vector frequency inverters Manually required storage for the 93XX servo inverters (Lenze code C0003).

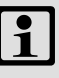

## **Note!**

- ▶ As default message type, "Polled" is set in the communication module.
- $\blacktriangleright$  The selection and configuration of the message types is effected by means of software via the scanner.

# **5.7 Lenze codes and DeviceNet objects**

# **5.7.1 Diagnostics**

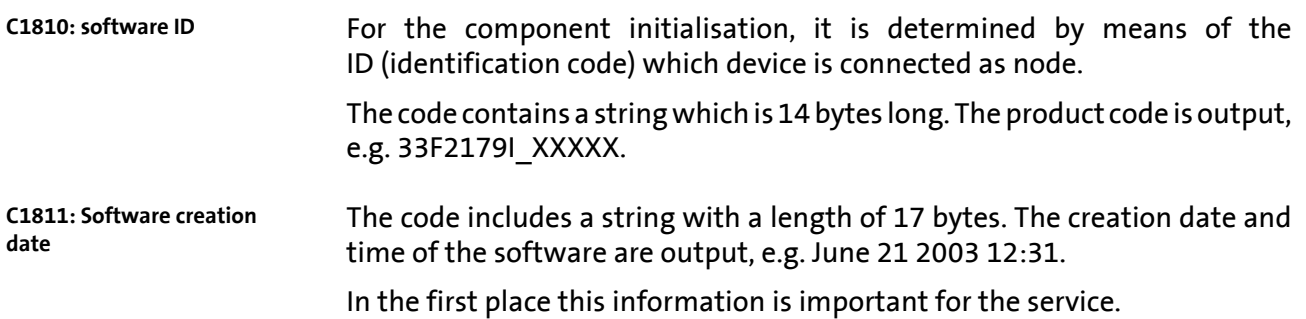

- Lenze codes and DeviceNet objects 5.7
- Implemented DeviceNet objects 5.7.2

## **5.7.2 Implemented DeviceNet objects**

A device connected to the DeviceNet is a conglomeration of objects. Every individual object is described by its class, instances and attributes. These objects can be used with different services such as reading or writing.

Overview of the implemented objects:

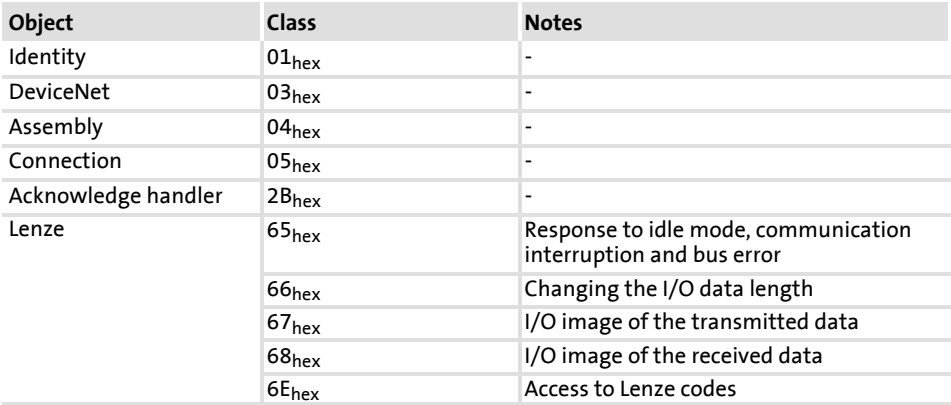

#### **Identity class (01hex)**

#### Instance 1:

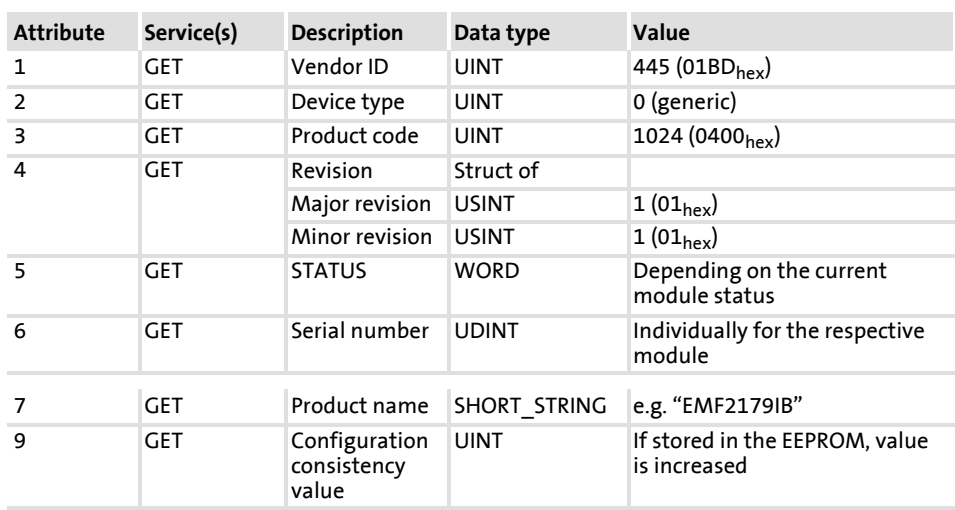

#### Services:

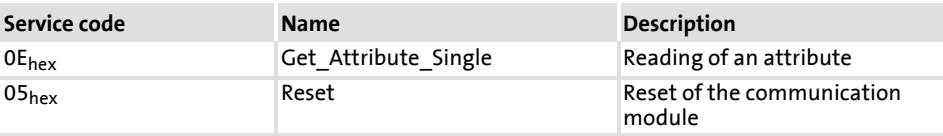

**5** 5.7 5.7.2

Lenze codes and DeviceNet objects 5.7

Implemented DeviceNet objects 5.7.2

#### **DeviceNet Class (03hex)**

#### Instance 0:

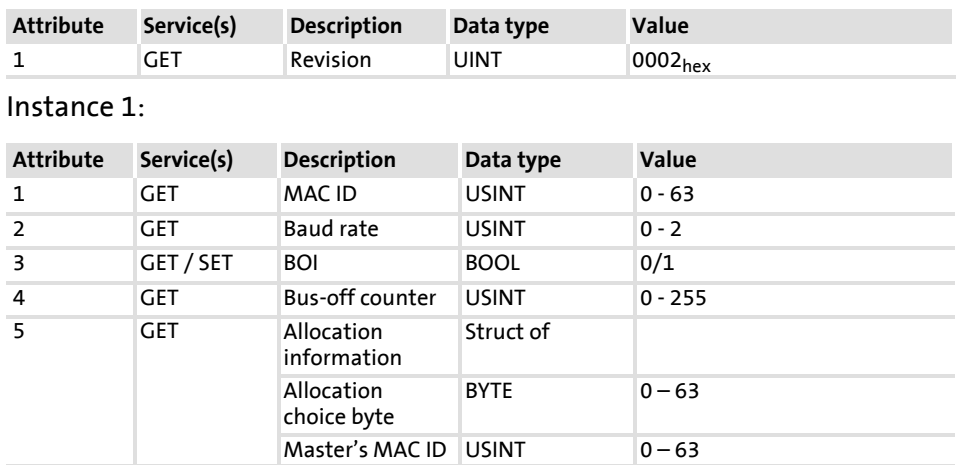

### Services:

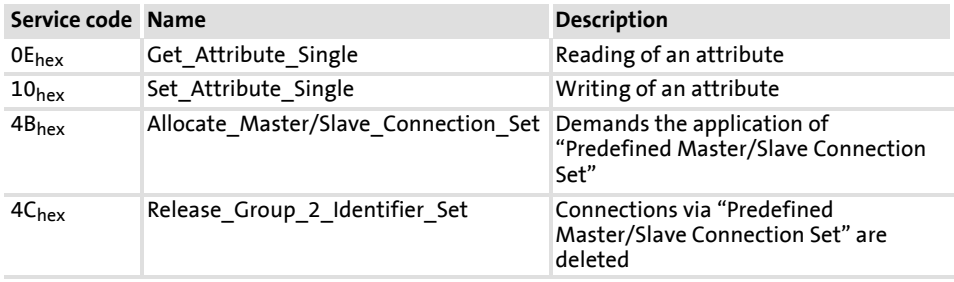

Assembly class (04<sub>hex</sub>)

Instance 101 ... 112:

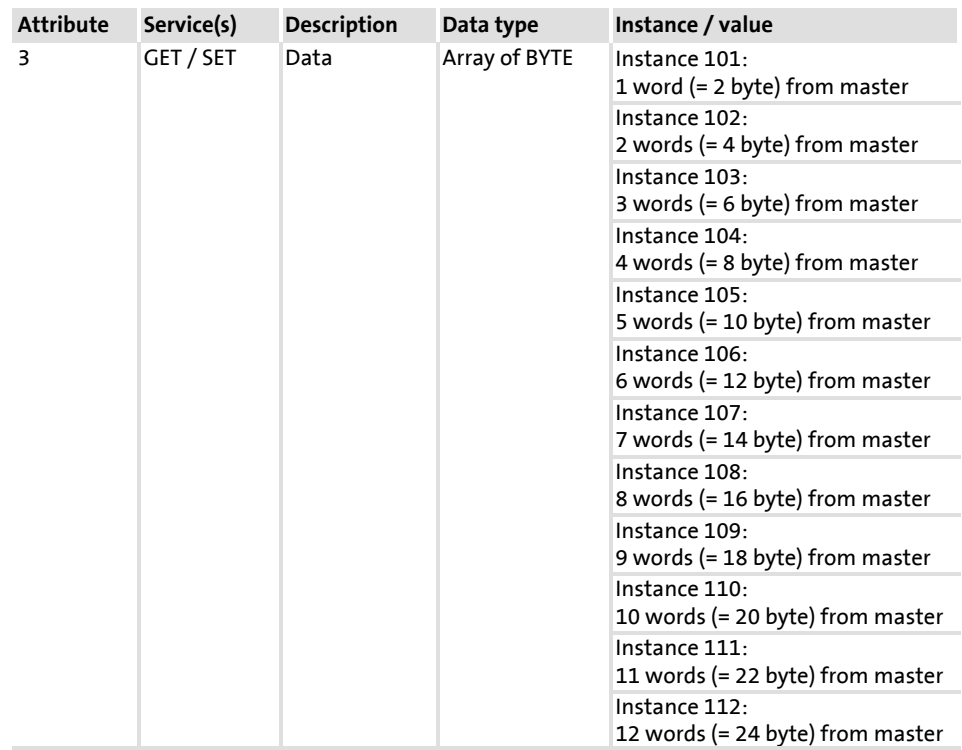

**5** 5.7 5.7.2

Lenze codes and DeviceNet objects 5.7

Implemented DeviceNet objects 5.7.2

Instance 114 ... 125:

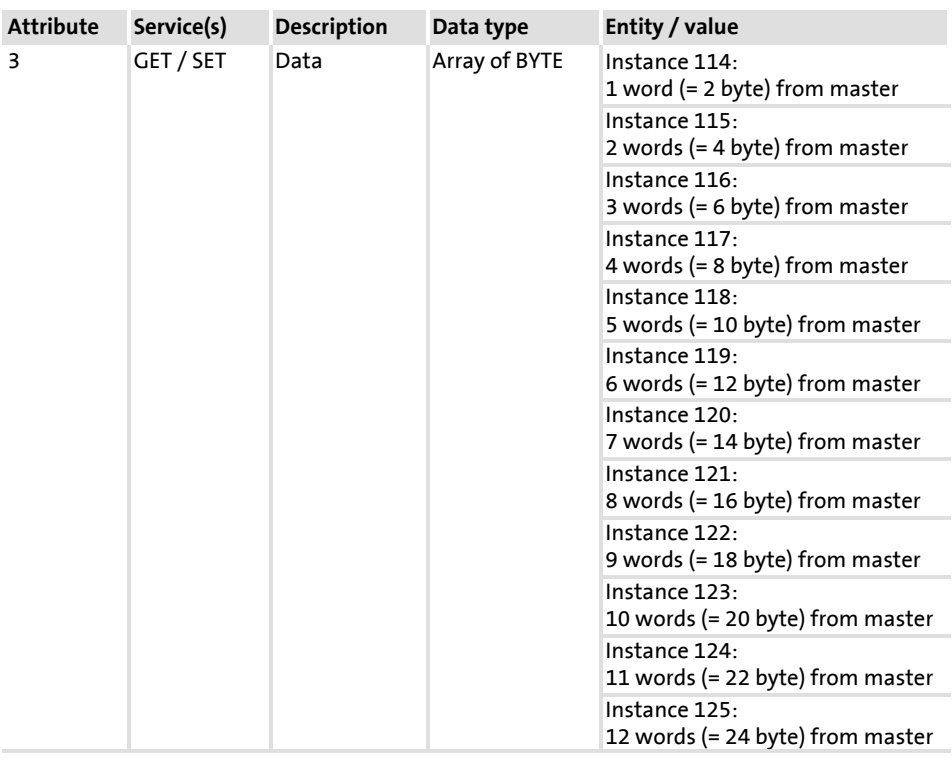

### Services:

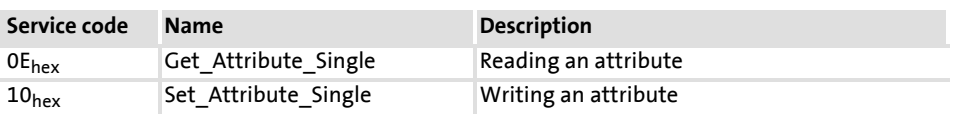

**Connection Class (05<sub>hex</sub>)** 

# Instance 1 (explicit messages):

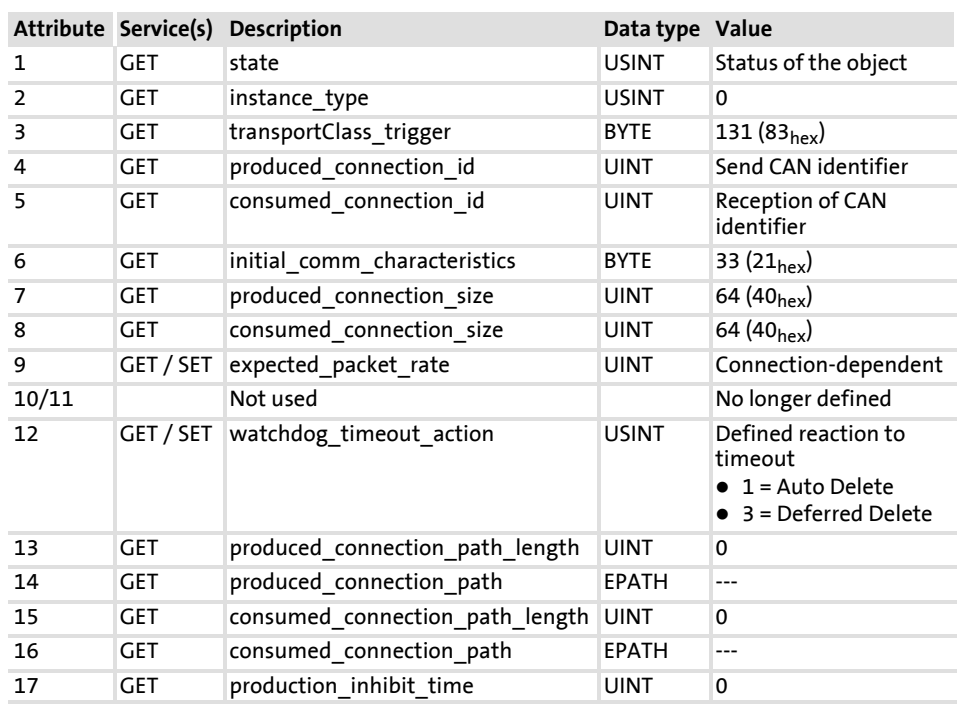

**5** 5.7 5.7.2

Lenze codes and DeviceNet objects 5.7

Implemented DeviceNet objects 5.7.2

# Instance 2 (polled I/O data):

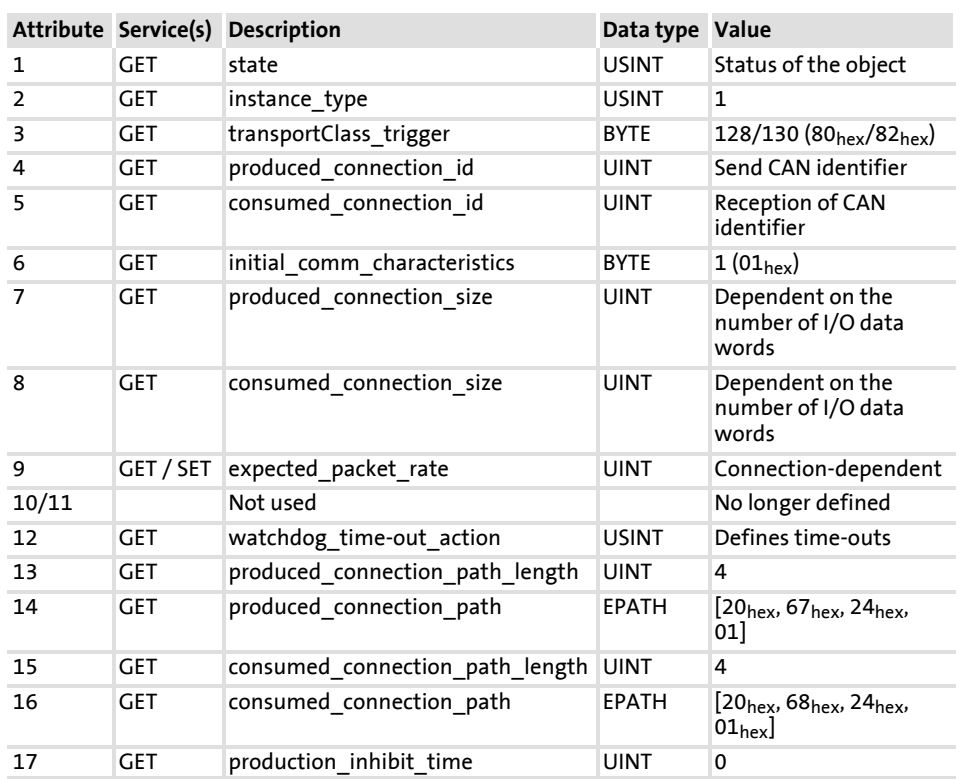

# Instance 4 (COS I/O):

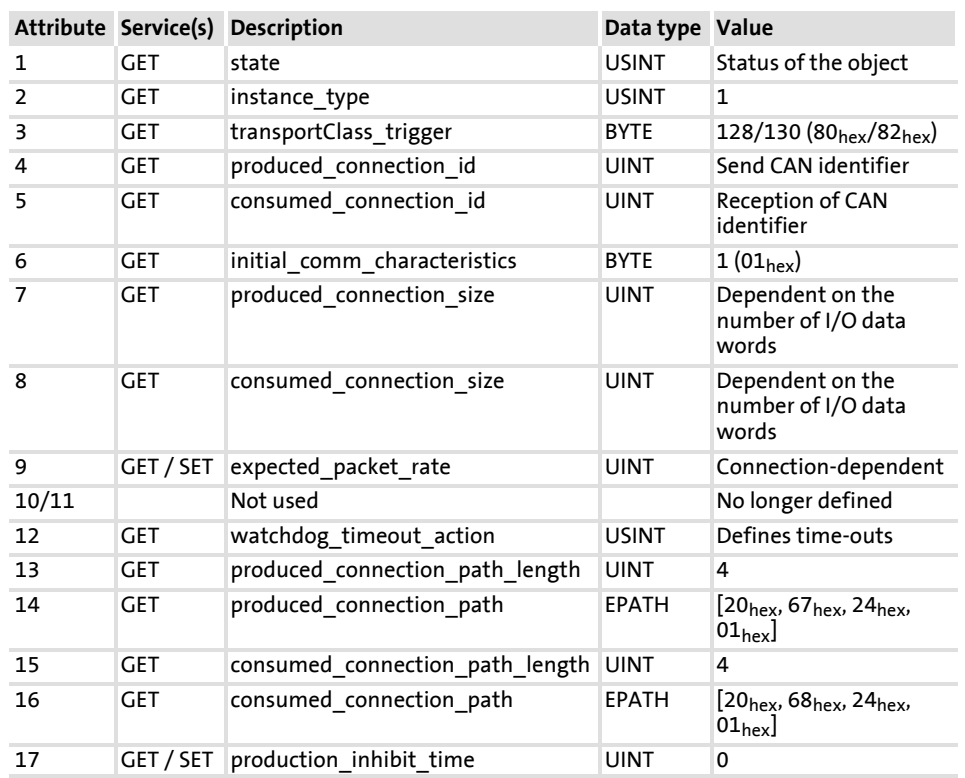

#### Services:

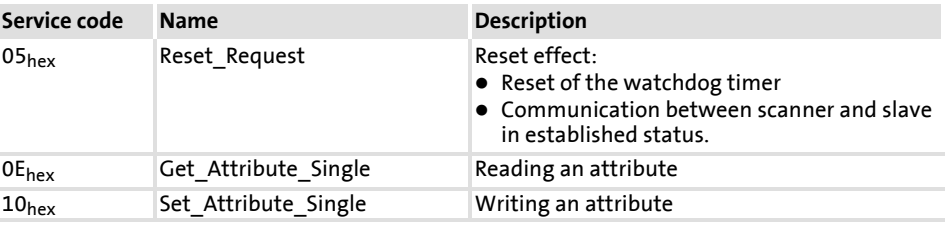

**5** 5.7 5.7.2

Lenze codes and DeviceNet objects 5.7

Implemented DeviceNet objects 5.7.2

**Acknowledge Handler Class**

**(2Bhex)**

#### Instance 1:

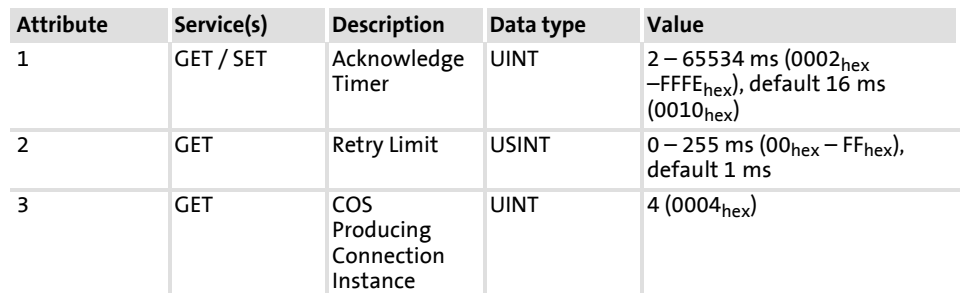

Services:

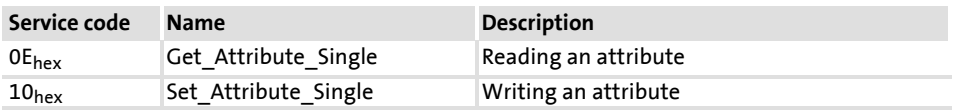

**Manufacturer-specific class 101 (65hex): response to IdleMode, response to communication errors, response to BusOff**

#### Instance 0:

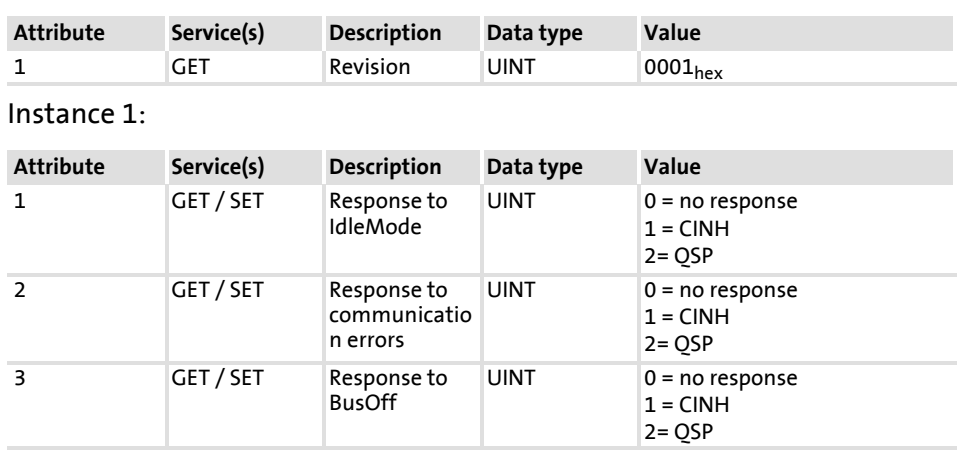

### Services:

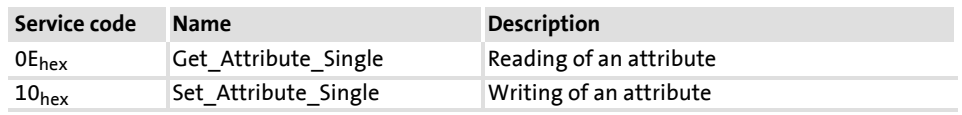

**1** Note!

The parameters of 65<sub>hex</sub> are described in the EDS file and therefore can be directly set in the feature dialog of the DeviceNet nodes under "Parameters" via the »RSNetWorx« Rockwell software.

**5** 5.7 5.7.2
#### **EMF2179IB communication module (DeviceNet) 5**

Lenze codes and DeviceNet objects 5.7

Implemented DeviceNet objects 5.7.2

**Manufacturer-specific class 102 (66hex)**

#### Instance 0:

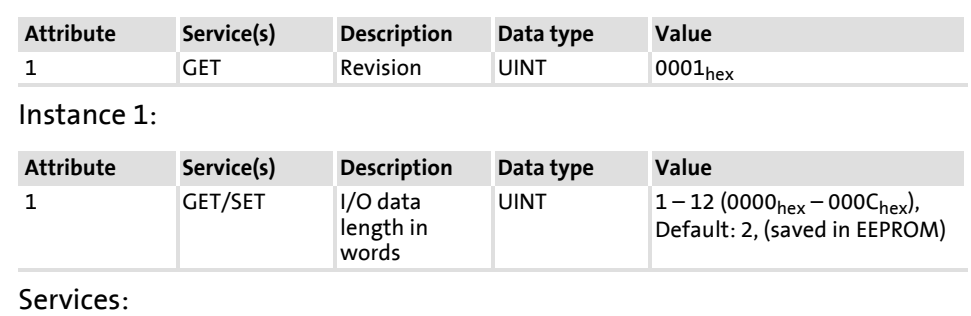

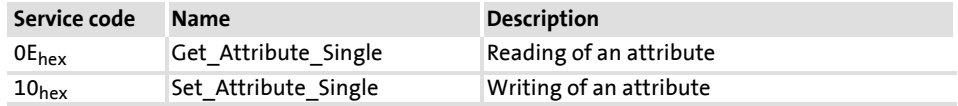

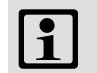

## **Note!**

- ► If the I/O data length is changed, the DeviceNet scanner will be informed about this change (produced/consumed data size).
- $\triangleright$  If the I/O data length is reduced, it must be checked before, if the intended data length is sufficient for the application.
- $\blacktriangleright$  The parameters of 66<sub>hex</sub> are described in the EDS file and therefore can be directly set in the feature dialog of the DeviceNet nodes under "Parameters" via the »RSNetWorx« Rockwell software.
- $\blacktriangleright$  In case of a number of process data words deviating from the Lenze setting (2 words), the "Automap on Add" function in the scanner configuration dialog of the »RSNetWorx« software has to be deactivated, and the number of process data words has to be adjusted via the "Edit I/O parameters" button.

**Manufacturer-specific class 103 (67hex)**

#### Instance 0:

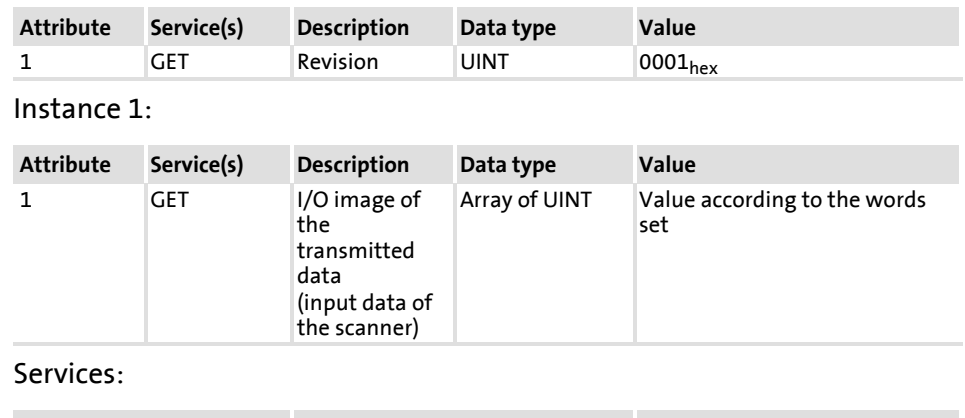

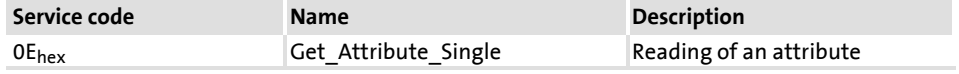

**Manufacturer-specific class 104 (68hex)**

#### Instance 0:

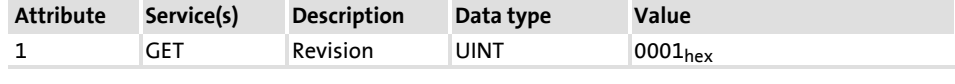

#### Instance 1:

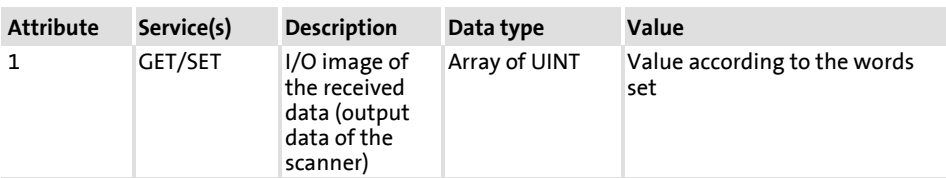

#### Services:

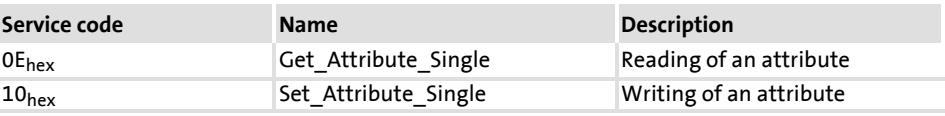

**5** 5.7 5.7.2

#### **EMF2179IB communication module (DeviceNet) 5**

Lenze codes and DeviceNet objects 5.7

Implemented DeviceNet objects 5.7.2

**Manufacturer-specific class 110 (6Ehex): access to Lenze codes**

Instance (Lenze code):

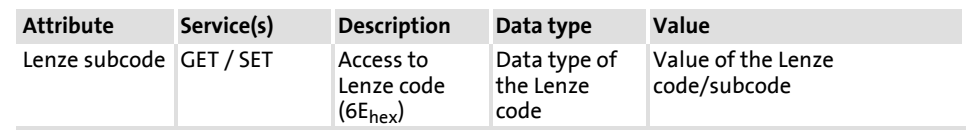

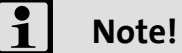

- $\blacktriangleright$  If the corresponding Lenze code does not have a subcode, the value "1" must be entered into the attribute.
- ▶ The display code cannot be configured by the "SET" service.

#### **5.7.2.1 Examples for reading / writing with the »Class Instance Editor«**

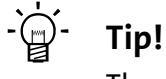

The »Class Instance Editor« is a function of the »RSNetworx«Rockwell software

#### **Example 1: writing to the code**

The maximum speed ( $n_{max}$ ) is to be set to 3000 min<sup>-1</sup> via code C0011.

Please enter the following in the »Class Instance Editor« (see graphics):

- ▶ "Description": set single attribute (write to code).
- ▶ "Class": 6E (access to Lenze code)
- ▶ "Instance": B (hex value of the code)
- ▶ "Attribute": 1 (hex value of the subcode)
- $\blacktriangleright$  "Data sent to the device" 3000  ${\rm [min^{-1}]} == \times 10000$  (only in this example) =  $30000000_{\text{dez}}$  = 1C9C380<sub>hex</sub> (enter speed as hex value)
- $\blacktriangleright$  Further information on the data format

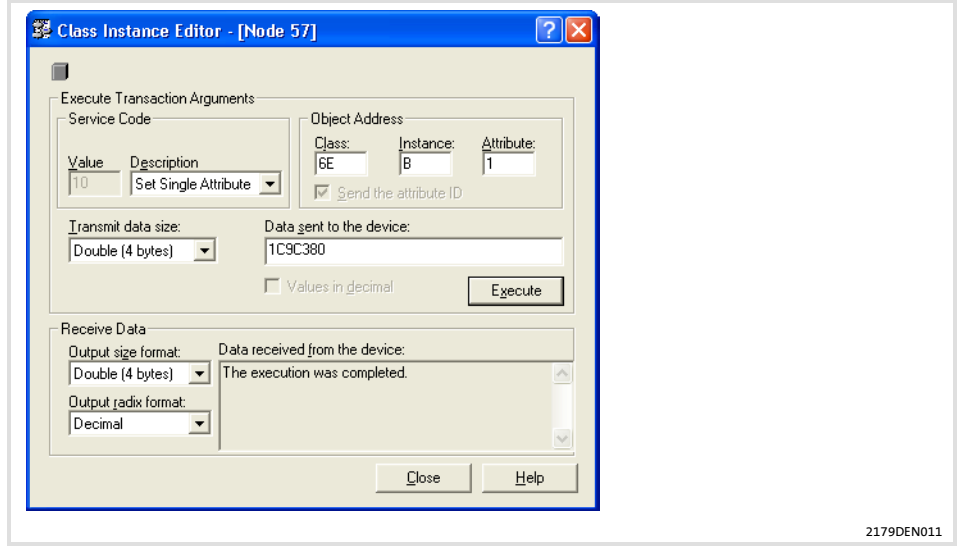

**5**

#### **EMF2179IB communication module (DeviceNet) 5**

Lenze codes and DeviceNet objects 5.7

Implemented DeviceNet objects 5.7.2

#### **Example 2: reading the code**

The maximum speed ( $n_{max}$ ) is to be read from code C0011.

Please enter the following in the »Class Instance Editor« (see graphics):

- ▶ "Description": get single attribute (read code).
- ▶ "Class": 6E (access to Lenze code)
- $\triangleright$  "Instance": B (hex value of the code)
- $\blacktriangleright$  "Attribute": 1 (hex value of the subcode)
- $\blacktriangleright$  Further information on the data format

Read the returned decimal data from the »Class Instance Editor« and divide the value by the factor 10 000 (see graphics):

 $\blacktriangleright$  "Data received from the device":

 $30000000_{\text{dez}} ==$  / 10 000 (only in this example) = 3000 [min<sup>-1</sup>]

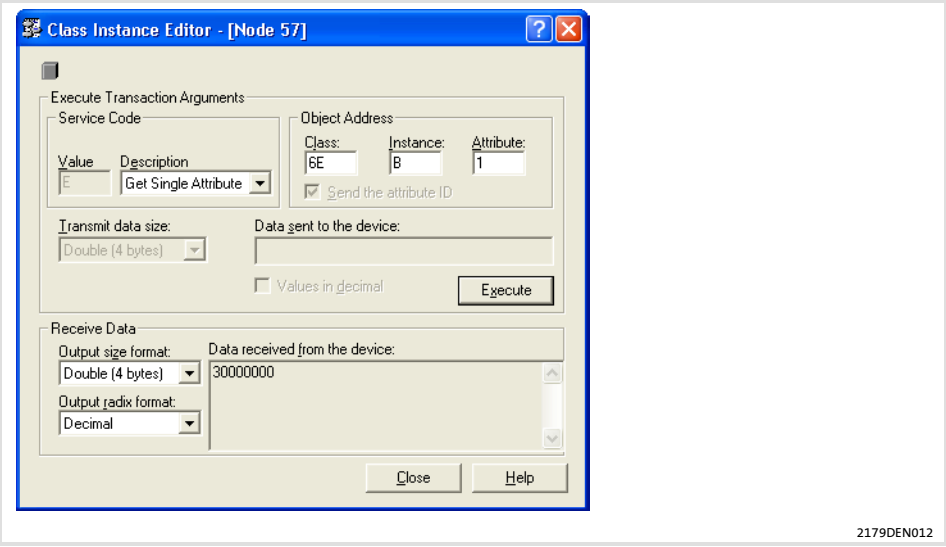

#### **5.7.3 Specific features for parameterising the controller**

**8200 drive controller**

For the 8200 inverter series, the following specific features apply:

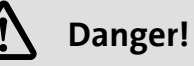

Parameter setting (codes except C046, C0135) can only be effected if the controller is inhibited. Though parameters are accepted if the controller is enabled, they are discarded afterwards.

After parameterisation of a value, the controller may not be activated via "Explicit Message" for approx. 50 ms, as otherwise these commands are ignored!

After completion of the entire paramterisation process, a period of approx. 70 ms can pass until controller enable (terminal, C040, C0135) is accepted.

The TRIP reset function (reset of a fault) is carried out by setting controller inhibit and then controller enable via C040 or C0135.

**5** 5.7

## **5.8 Troubleshooting**

**No communication with the controller.**

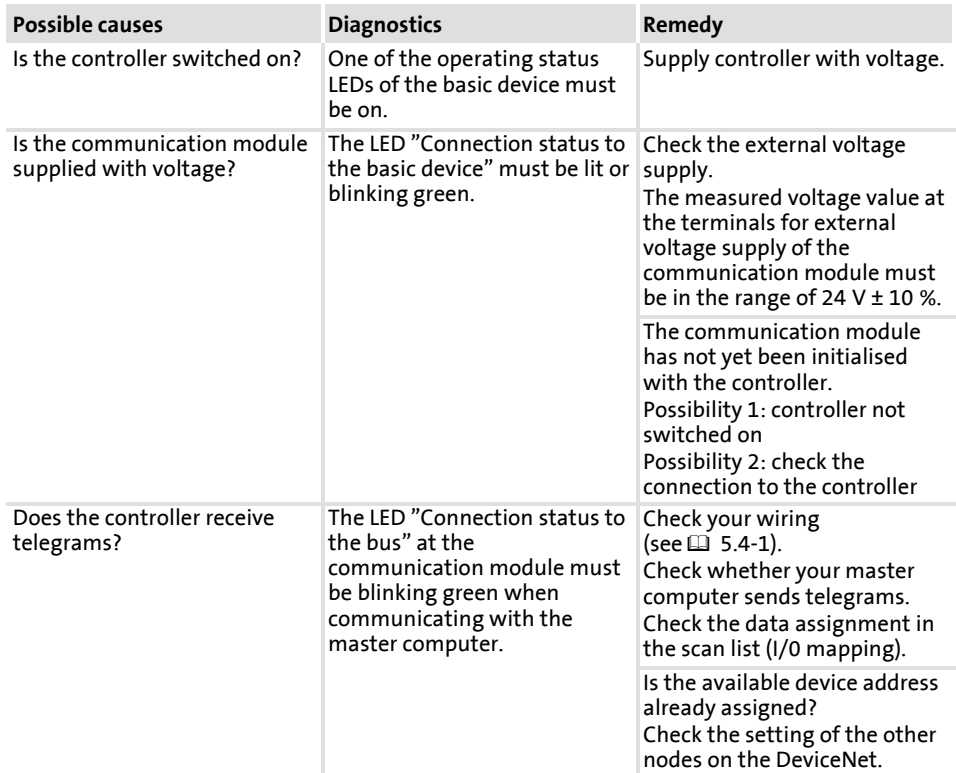

- **5.9 Appendix**
- **5.9.1 Program examples**

 $\overleftrightarrow{q}$ <sup>-</sup> Tip!

Current program examples for this Lenze product can be found in the download area of the "Application Knowledge Base" under **http://www.Lenze.com**

**5.10 Index**

#### **0 ... 9 8200 inverter series, 5.7-19**

## **A**

**Acknowledge Handler Class, 5.7-12 Appendix, 5.9-1 Application range, 5.2-1 Assembly class, 5.7-7**

## **B**

**Basic insulation, 5.4-3 Baud rate, setting, 5.5-4 Bus cable length, 5.4-10**

# **C**

**Cable specification, 5.4-6 Commissioning, 5.5-1** - before you start, 5.1-1 **Communication connection, 5.4-9 Communication time, 5.3-3 Communication, connection, 5.4-9 Compatibility, Adjustment of software compatibility, 5.5-2 Connection** - Communication module connections, 5.4-9 - plug connector (5-pole), 5.4-9 **Connection Class, 5.7-9 Connections, 5.4-1**

## **D**

**Data transfer, 5.6-1 DeviceNet, Bus cable length, 5.4-10 DeviceNet Class, 5.7-6 DeviceNet objects, 5.7-3 Diagnostics, 5.7-3 Dimensions, 5.3-5 DIP switch, Possible settings, 5.5-1**

## **E**

**Electrical installation, 5.4-3** - communication connection, 5.4-9 **Electrical isolation, 5.4-3 External voltage supply, 5.4-11**

## **F**

**Features, 5.2-2 First switch-on, 5.5-6**

**G General data, 5.3-1**

## **H**

**Hardware version, Type code, 5.2-1**

# **I**

**Identification, 5.2-1 Identity class, 5.7-5 Installation, 5.4-1** - electrical, 5.4-3 - mechanical, 5.4-2 **Internal DC supply voltage, 5.4-11**

## **L**

**LED displays, 5.5-11 Lenze codes, 5.7-3**

## **M**

**Manufacturer-specific class** - 101, 5.7-13 - 102, 5.7-14 - 103, 5.7-15 - 104, 5.7-15 - 110, 5.7-16 **Mechanical installation , 5.4-2**

## **O**

#### **Objects**

- Acknowledge Handler Class, 5.7-12 - assembly class, 5.7-7 - Connection Class, 5.7-9 - DeviceNet Class, 5.7-6 - Identity class, 5.7-5 - manufacturer-specific class 101, 5.7-13 - Manufacturer-specific class 102, 5.7-14 - manufacturer-specific class 103, 5.7-15 - manufacturer-specific class 104, 5.7-15 - manufacturer-specific class 110 , 5.7-16 **Operating conditions, 5.3-1**

## **P**

**Parameter, C0142, 5.5-10**

**Plug connector for ext. supply, Connections, 5.4-9 Preparing the basic device for communication, 5.5-7**

#### **Processing time**

- ECS, posi&shaft, 5.3-4 - ECS, speed&torque, 5.3-4 - in the drive PLC, 5.3-4 - in the ECS, application, 5.3-4 - in the servo PLC, 5.3-4 **Processing times, 5.3-3** - 8200, 5.3-3 - 8200 vector, 5.3-3

- 821X, 5.3-3
- 822X, 5.3-3
- 824X, 5.3-3

**Protective insulation, 5.3-1**

**Protocol data, 5.3-2**

## **S**

**Setting of the address, 5.5-3 Setting of the device address, 5.5-3 Settings, DIP switch, 5.5-1 Signalling, 5.5-11 Software version, Type code, 5.2-1 Specification** - thick, 5.4-7 - thin, 5.4-8 **Specification of the transmission cable, 5.4-6 Status display, 5.5-11 Supply voltage, internal, 5.4-11**

## **T**

**Technical data, 5.3-1 Terminal data, 5.3-2 Terminals, data, 5.3-2 Transmission cable** - specification, 5.4-6 - thick, 5.4-7 - thin, 5.4-8 **Troubleshooting, 5.8-1 Type code, 5.2-1**

# **V**

**Validity of the Instructions, 5.2-1 Voltage supply, external, 5.4-9**

## **W**

**Wiring to a host, 5.4-3**